## EDURGP 哈工海渡机器人学院

## 工业机器人入门实用教程<sub>工<sup>海渡机器</sub>个"</sub></sup> (ABB机器人) 2000年 2月 兴院

## 主讲人:滕老师

www.irobot-edu.com edubot zhang@126.com

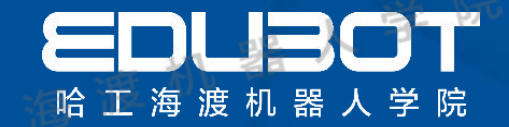

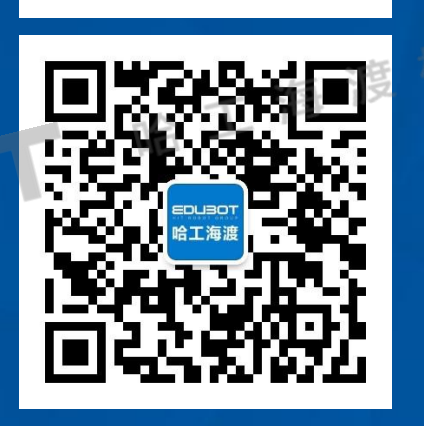

哈工海渡

O

10

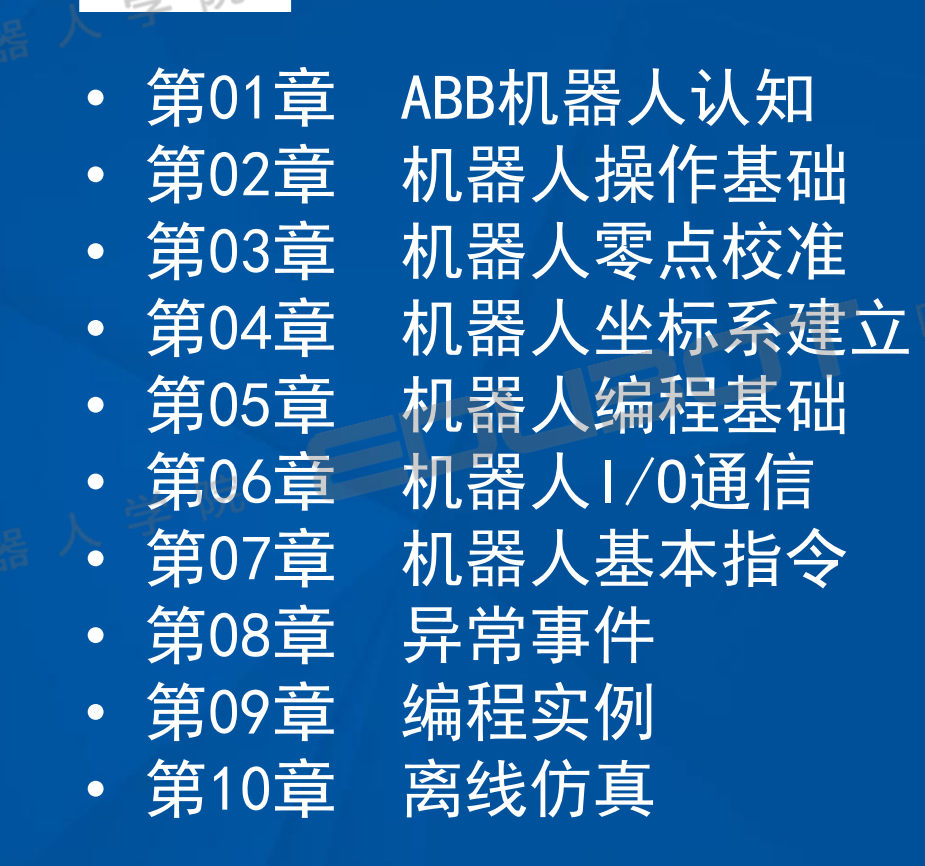

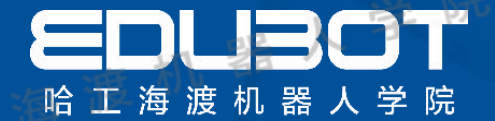

## 第1章 ABB机器人认知

### 教学内容:

## 学习目标:

- 1.1 ABB机器人应用领域 1. 掌握ABB机器人不同领域的应用
- 1.2 ABB机器人简介 2.了解ABB机器人基本组成 2.2 ABB机器人简介
- 1.3 A BB机器人系统组成
- 1.4 IRB120本体介绍
- 1.5 IRB120控制器介绍

网址: www.irobot-edu.com

<sub>网址:www.irobot-edu.com 《工业机器人入门实用教程(ABB机器人)》</sub>

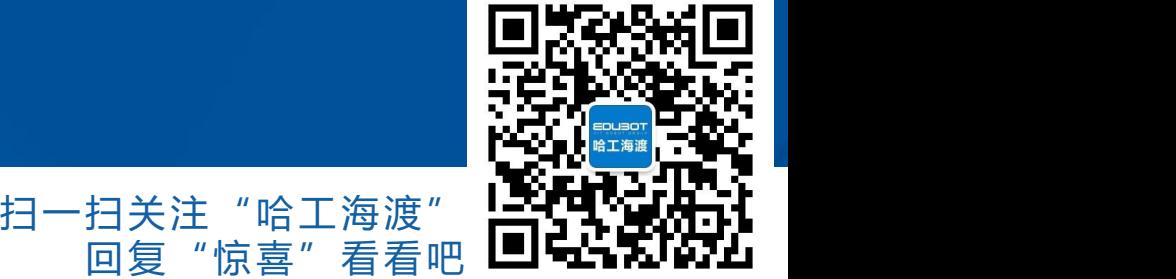

## 1.1 ABB机器人应用领域

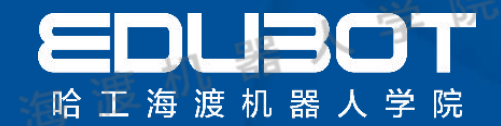

## 恶劣工作环境及危险工作

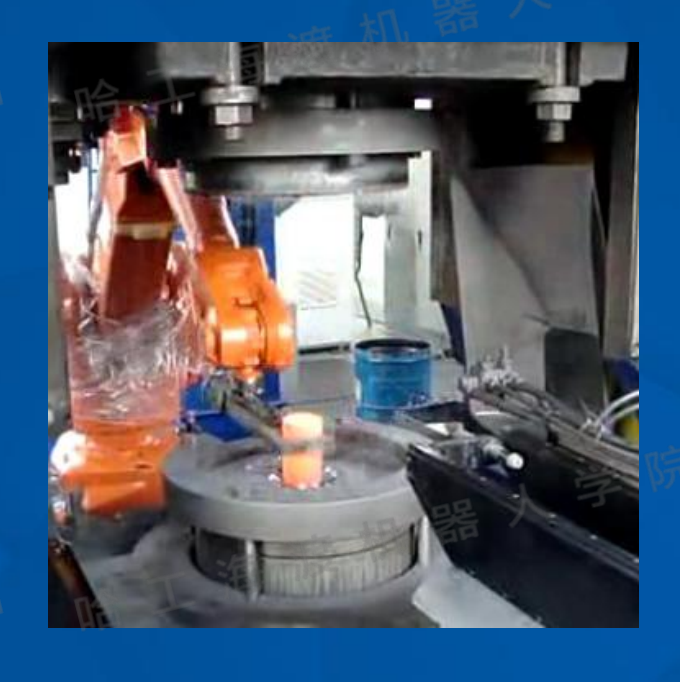

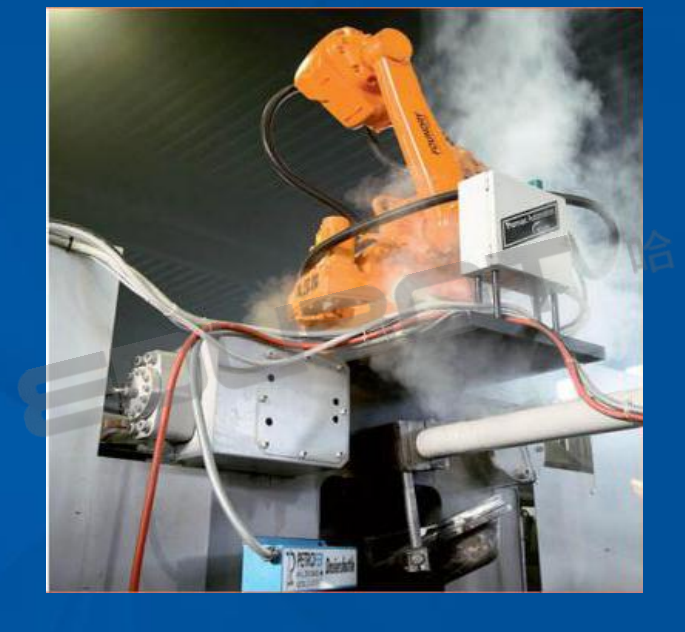

扫一扫关注"哈工海渡" HASPARARTI 回复"惊喜"看看吧 ┗┛▅┓ゎレ•ァム 热锻 压铸 <mark>同题杂杂同</mark>

网址: www.irobot-edu.com

<sup>网亚:www.iropot-equ.com 《工业机器人入门实用教程(ABB机器人)》</sup>

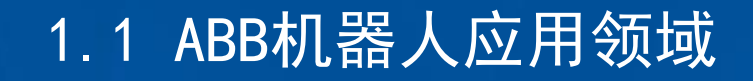

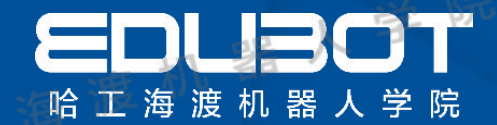

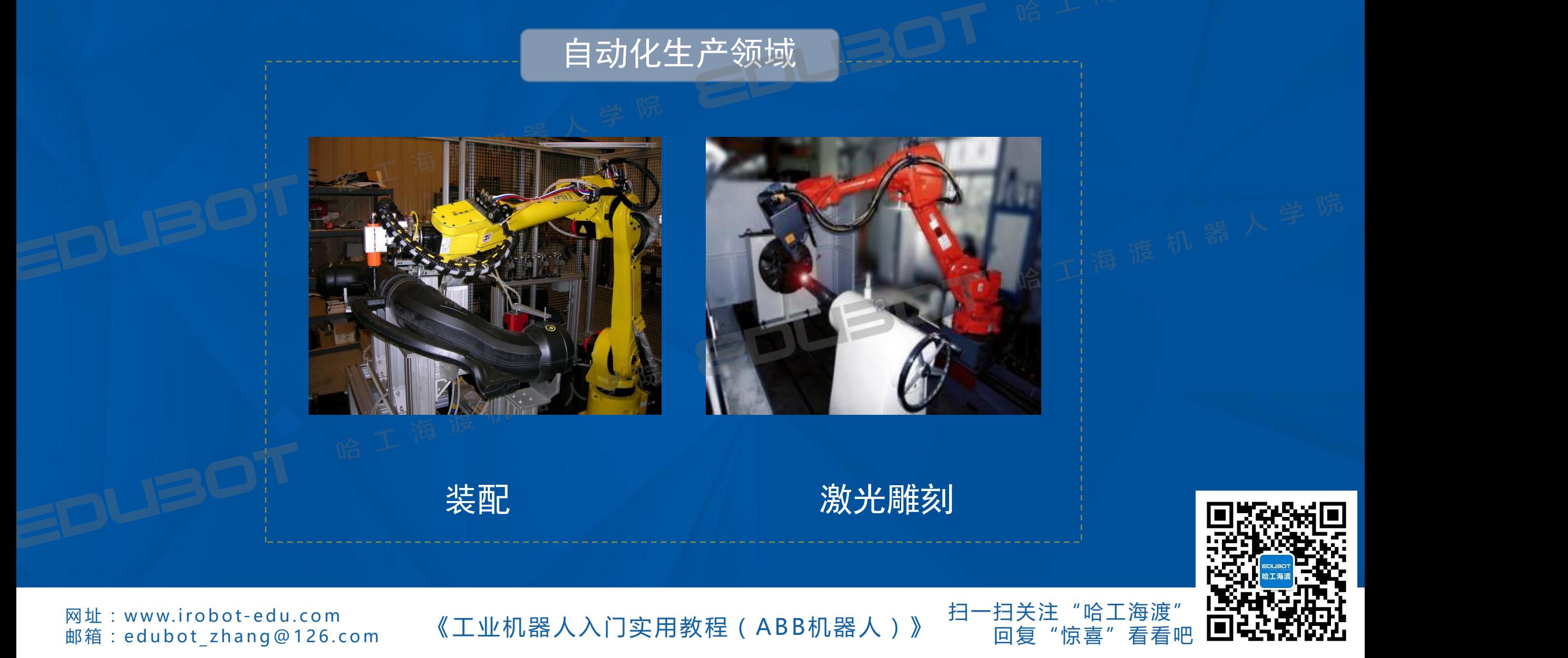

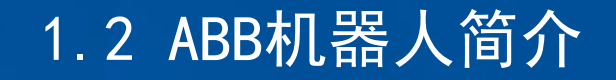

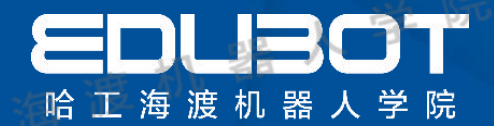

## 不同类型机器人

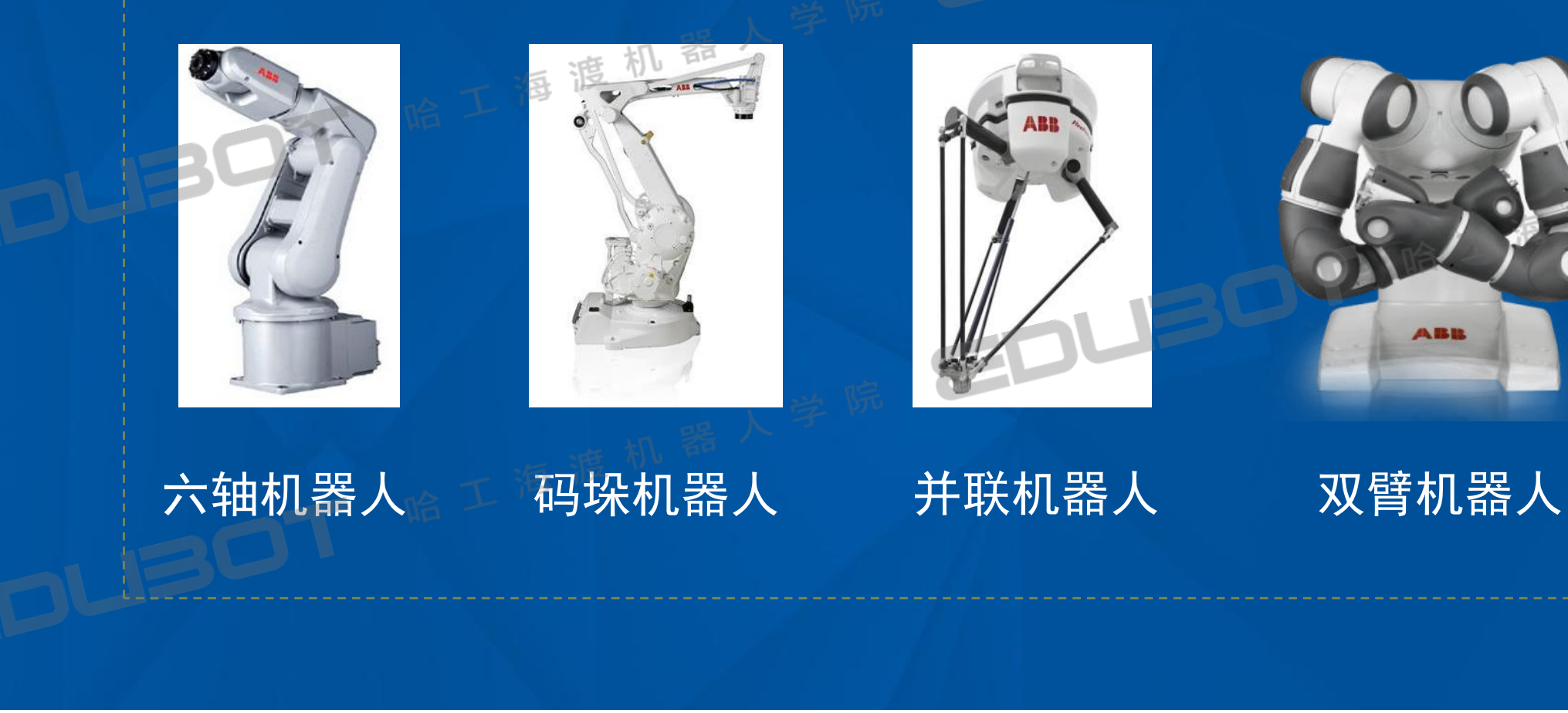

扫一扫关注"哈工海渡" 回复"惊喜"

网址:www.irobot-edu.com<br>邮箱:edubot\_zhang@126.com

《工业机器人入门实用教程(ABB机器人)》<sup>3コ,11大任,阳土假候</sup>

## 1.3 ABB机器人系统组成

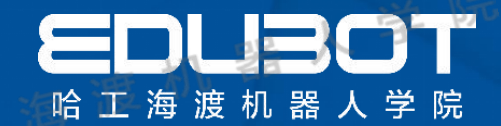

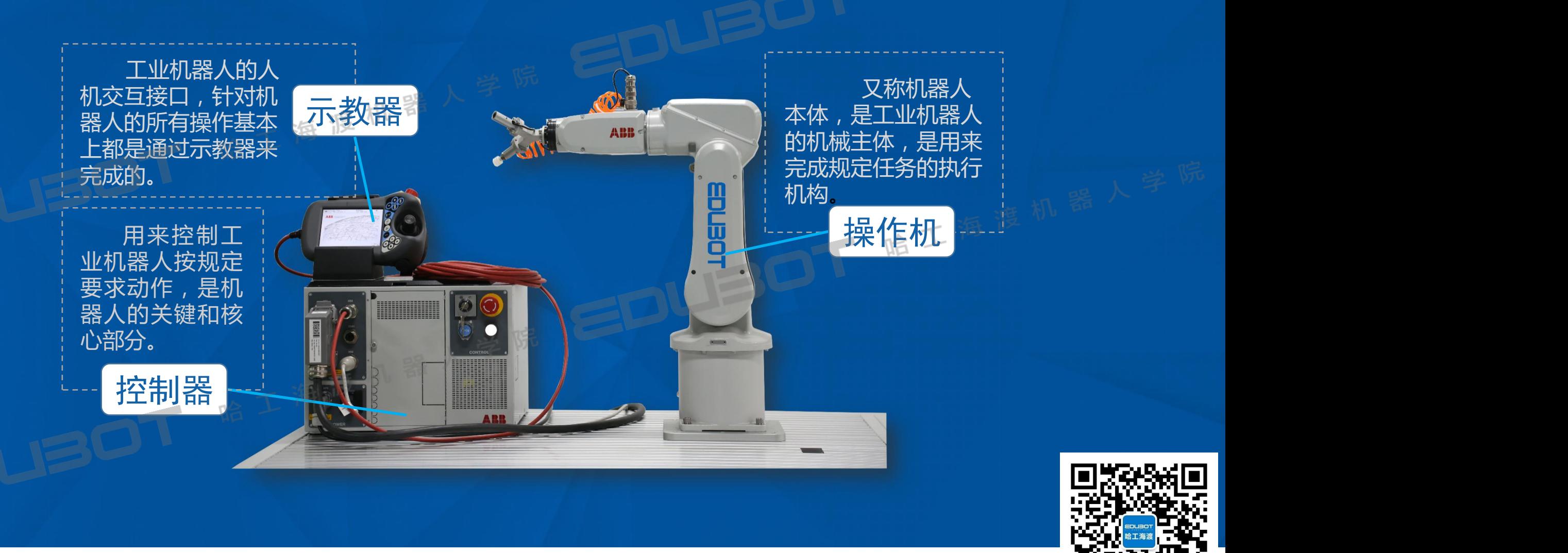

网址: www.irobot-edu.com

<sup>网址:www.iropot-equ.com 《工业机器人入门实用教程(ABB机器人)》 回复"惊喜"看看吧</sup>

扫一扫关注"哈工海渡" 回复"惊喜"

## 1.4 IRB120本体介绍

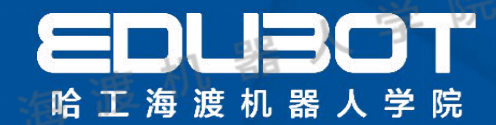

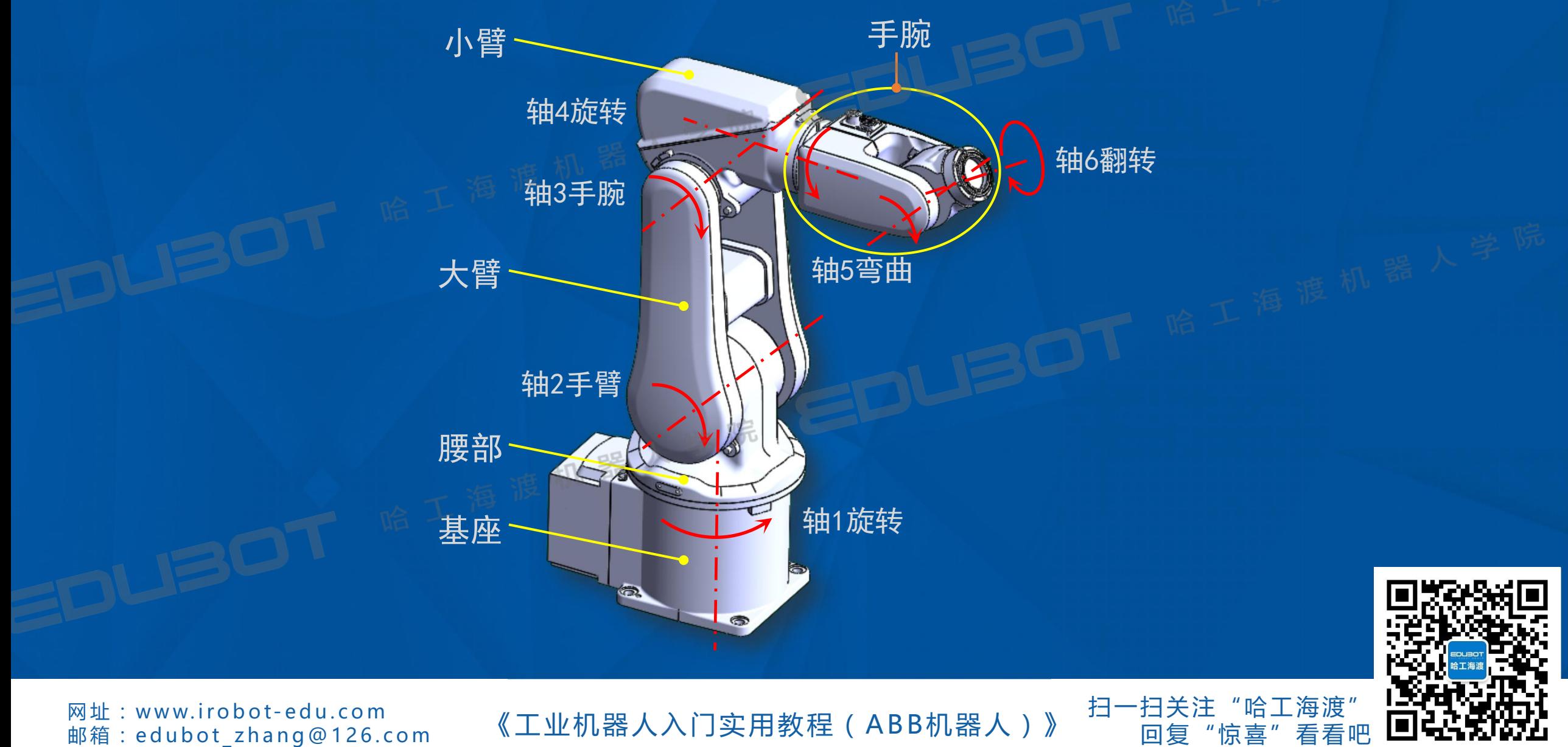

## 1.4 IRB120控制器介绍

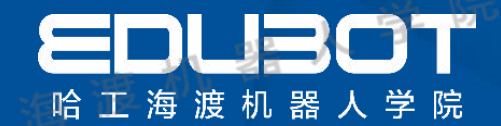

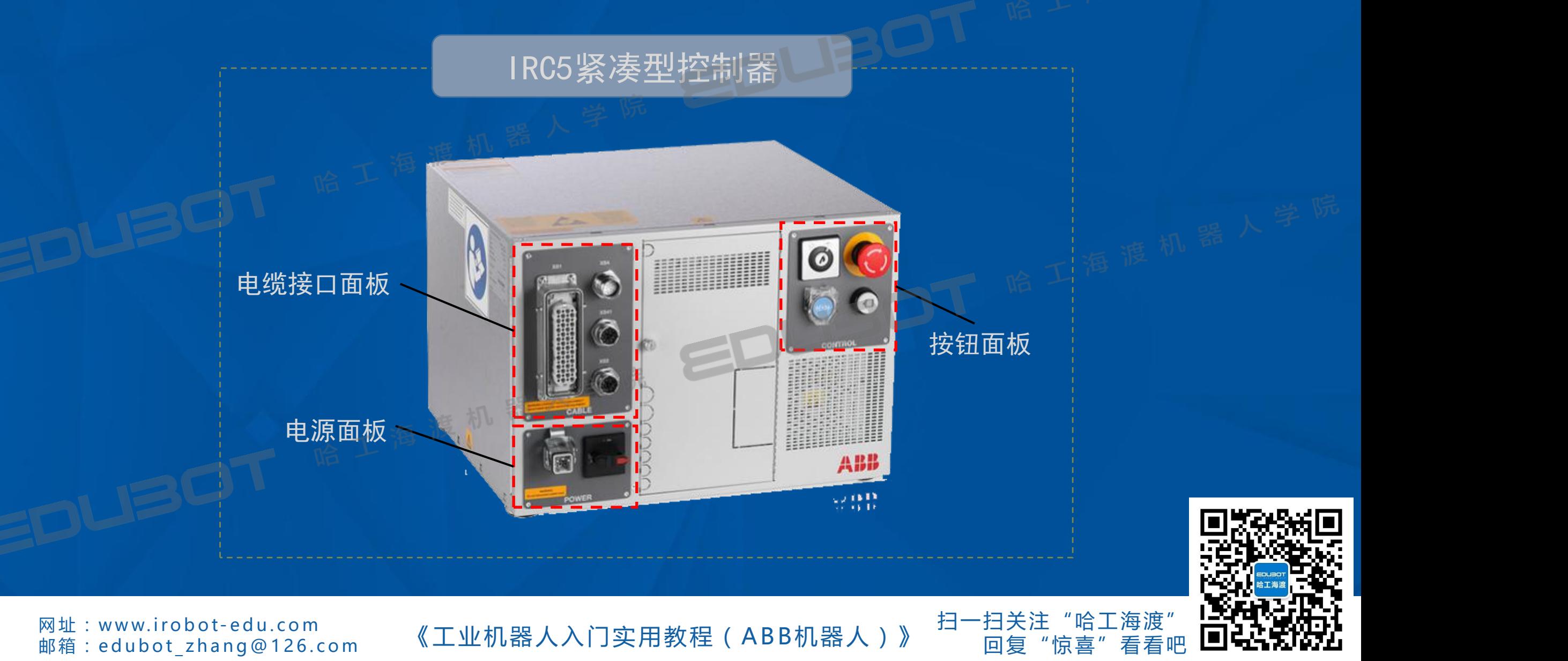

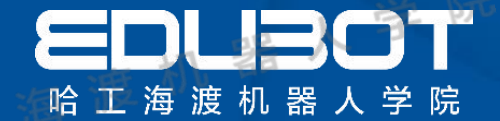

## 第2章 机器人操作基础

教学内容: 2.1 工作模式 2.2 动作模式 2.3 奇异点

学习目标:

1. 掌握机器人工作模式 2 .了解奇异点意义

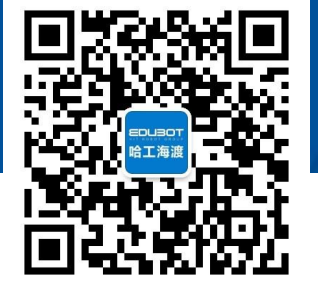

"哈工海渡"

回复

网址: www.irobot-edu.com

<sup>网址:www.irobot-edu.com 《工业机器人入门实用教程(ABB机器人)》 <sub>回复</sub> "<sub>'</sub></sup>

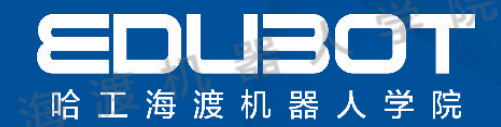

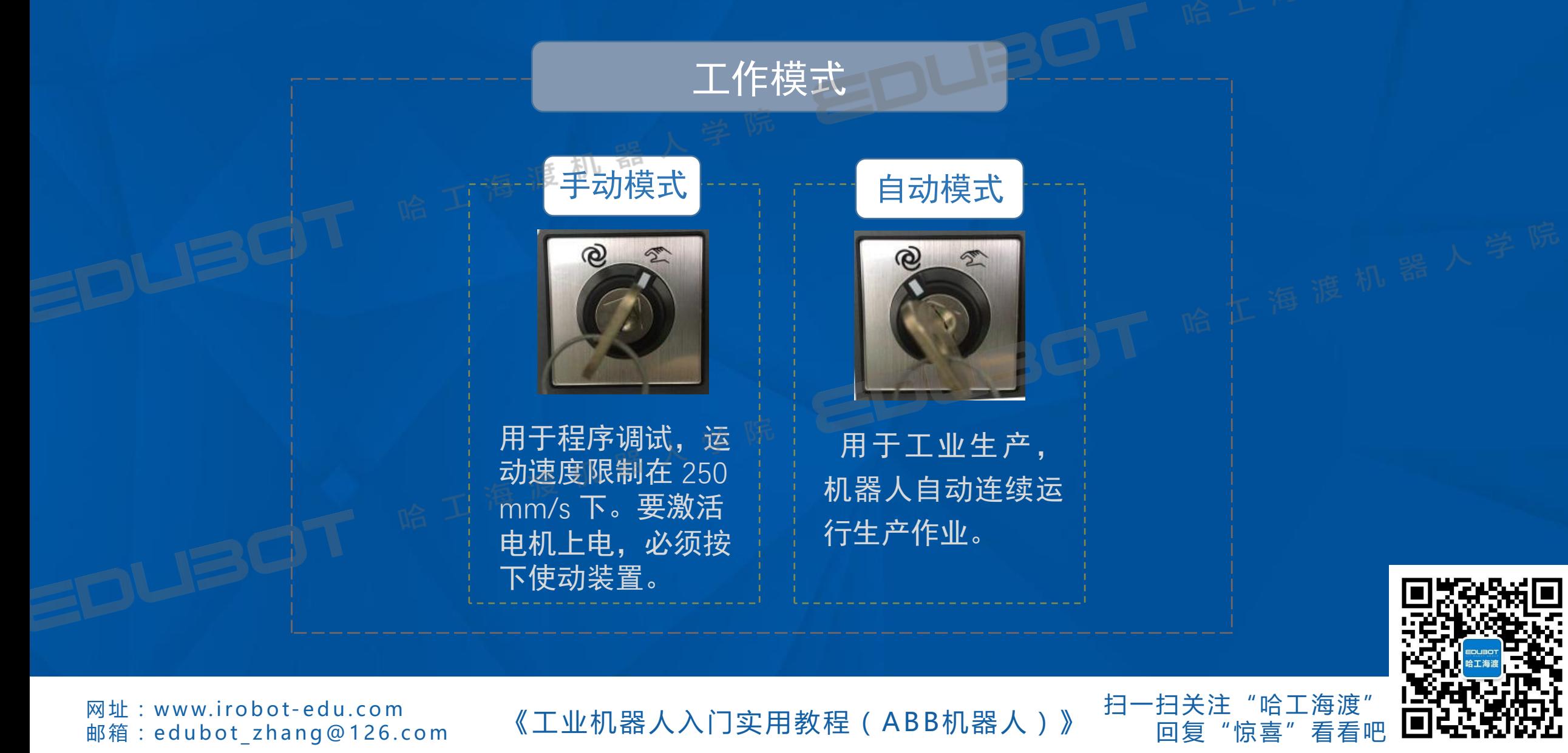

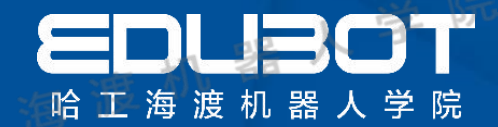

回复"惊喜"看看吧

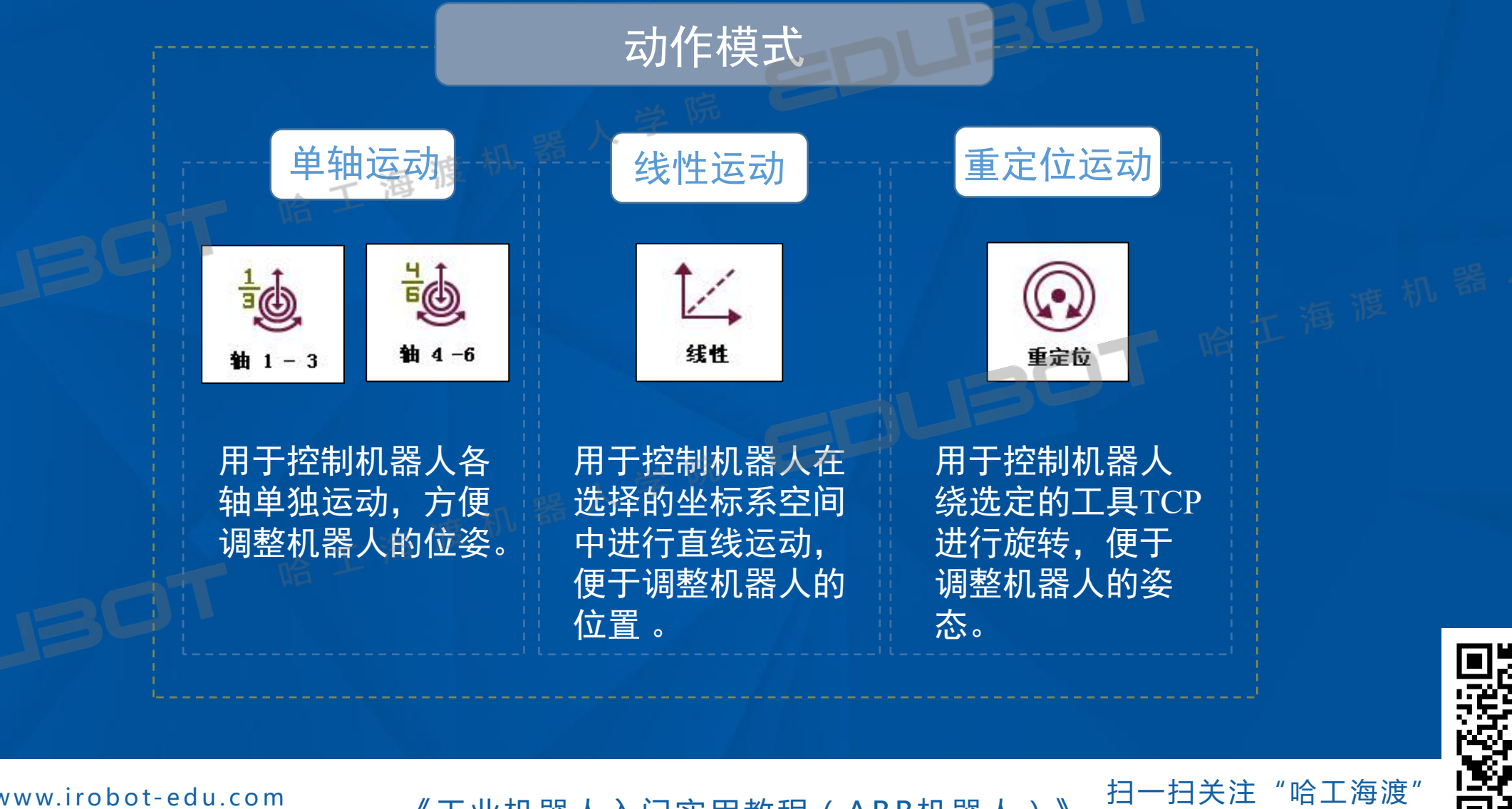

**网址:www.irobot-edu.com** 

网址:www.irobot-equ.com 《工业机器人入门实用教程(ABB机器人)》

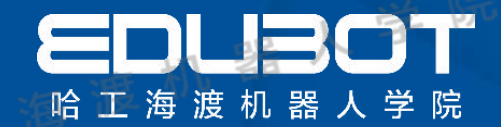

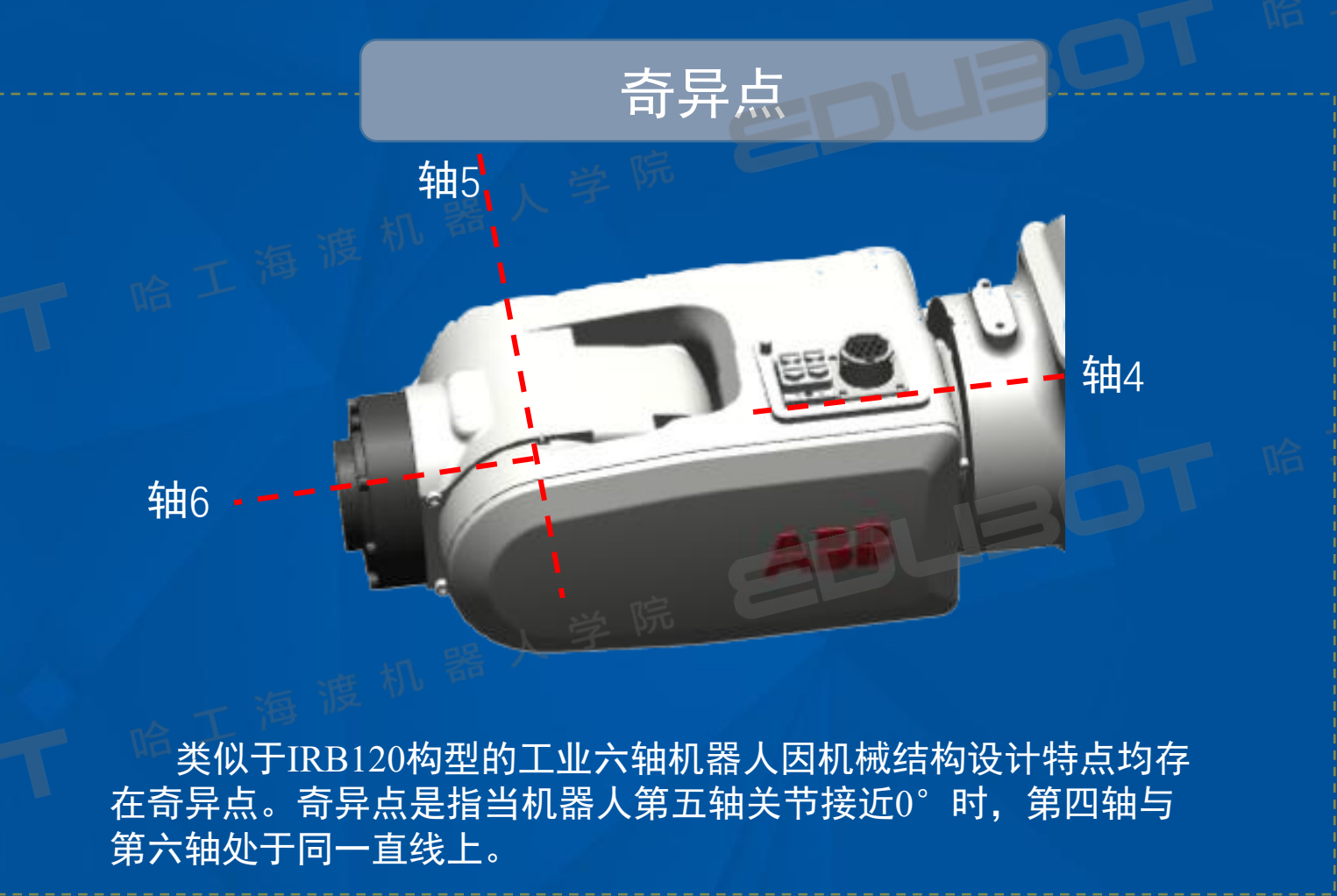

网址:www.irobot-edu.com<br>邮箱:edubot\_zhang@126.com

《工业机器人入门实用教程(ABB机器人)》 <sup>扫一扫关注</sup>"哈工海渡"<br>

扫一扫关注

回复"惊喜"

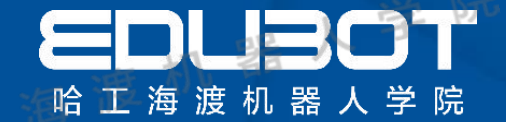

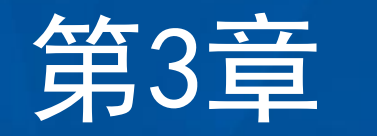

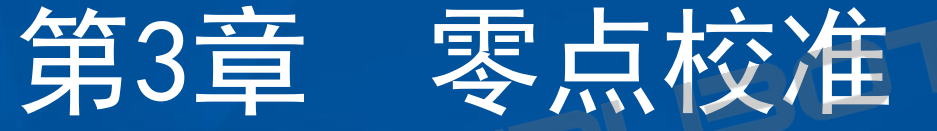

教学内容: 3.1 零点校准情况 3.2 零点校准方法 学习目标:

1 .掌握机器人零点校准 2 .了解零点校准的情况

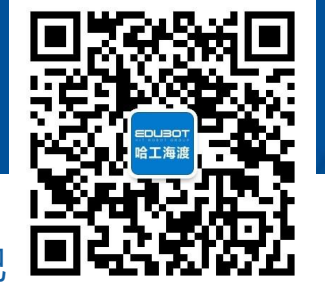

扫一扫关注"哈工海渡"

回复

网址: www.irobot-edu.com

<sup>网址:www.irobot-edu.com 《工业机器人入门实用教程(ABB机器人)》 曰复 "<br><sub>邮箱:edubot\_zhang@126.com</sub> 《工业机器人入门实用教程(ABB机器人)》 <sub>回复</sub> "</sup>

## 3.1 零点校准情况

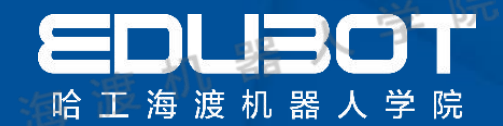

## 零点校准情况

- Ø 新购买机器人时,厂家未进行机器人零点校准。
- Ø 电池电量不足,更换电池。
- Ø 更换机器人本体或控制器。
- Ø 转数计数器数据丢失。

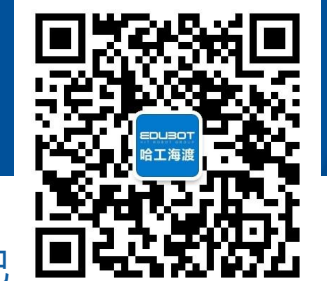

扫一扫关注"哈工海渡" "惊喜"

网址: www.irobot-edu.com

<sup>网址:www.iropot-equ.com 《工业机器人入门实用教程(ABB机器人)》 回复</sup>

## 3.2 零点校准方法

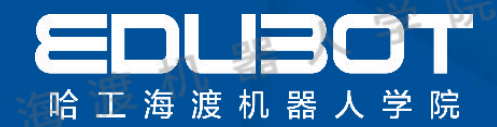

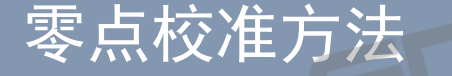

IRB120机器人本体的六个轴均有零点标记,手动将机器 人各轴零点标记对准,记录当前转数计数器数据,控制 器内部将自动计算出该轴的零点位置,并以此作为各轴 的基准进行控制。

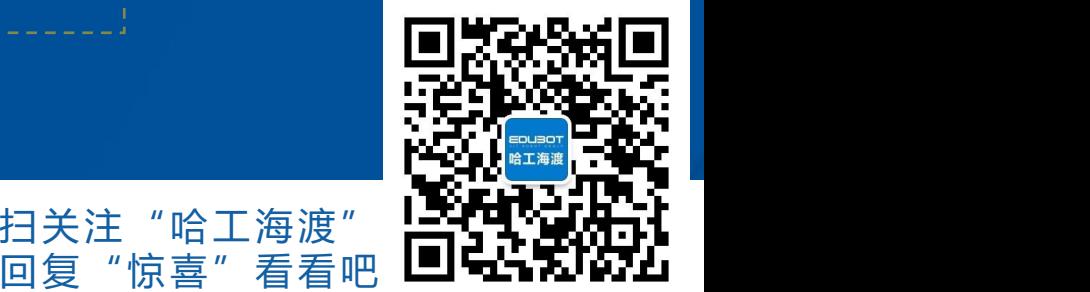

"哈上海渡

网址: www.irobot-edu.com

<sup>网址:www.irobot-edu.com 《工业机器人入门实用教程(ABB机器人)》 曰复 "<br>邮箱:edubot\_zhang@126.com 《工业机器人入门实用教程(ABB机器人)》 回复 "</sup>

## 3.2 零点校准方法

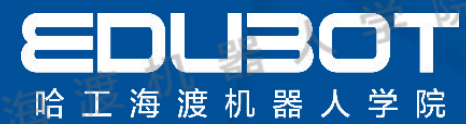

扫一扫关注"哈工海渡" HASPARARTI

回复"惊喜"看看吧 ┗┛▅┓ゎレ•ァム

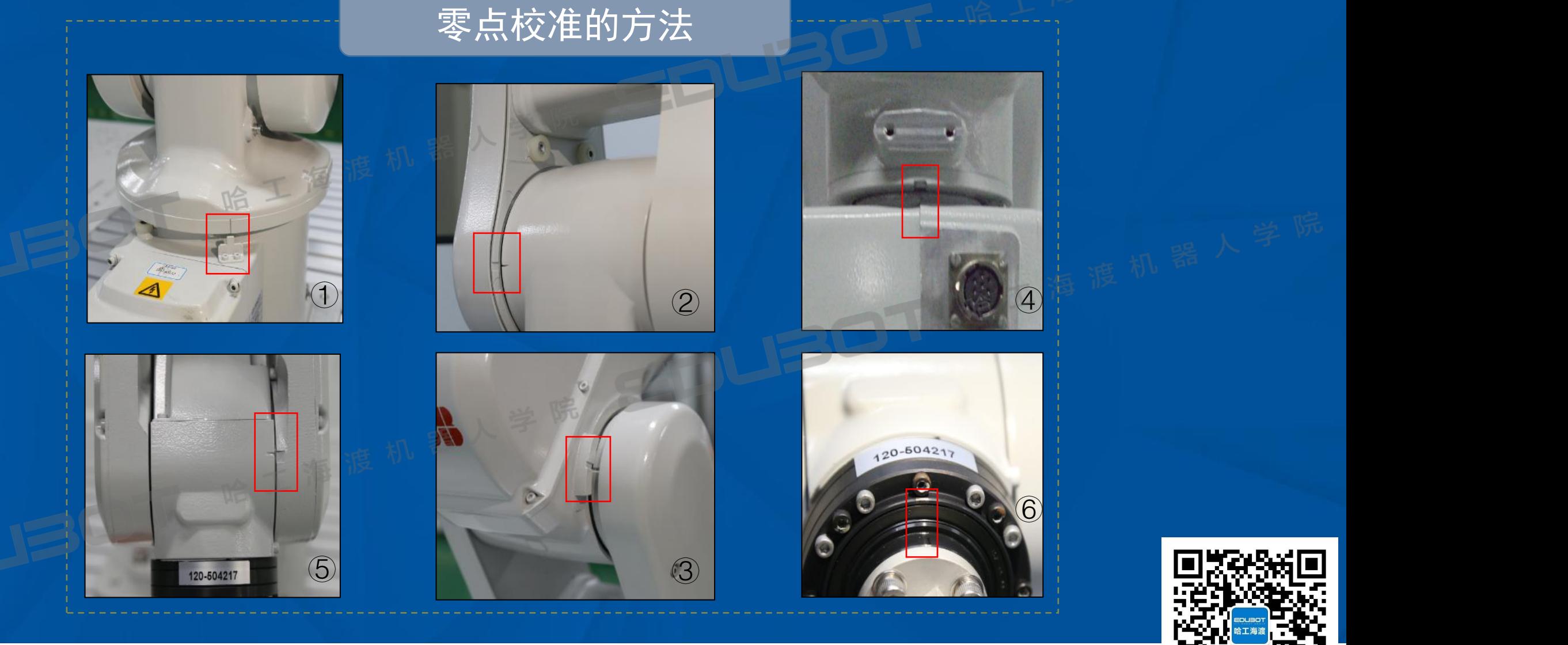

网址: www.irobot-edu.com

网亚 : www.iropot-equ.com 《工业机器人入门实用教程(АВВ机器人)》<br>邮箱 : edubot\_zhang@126.com 《工业机器人入门实用教程(АВВ机器人)》

# 第4章 机器人坐标系的建 是 立上的三个脸上的

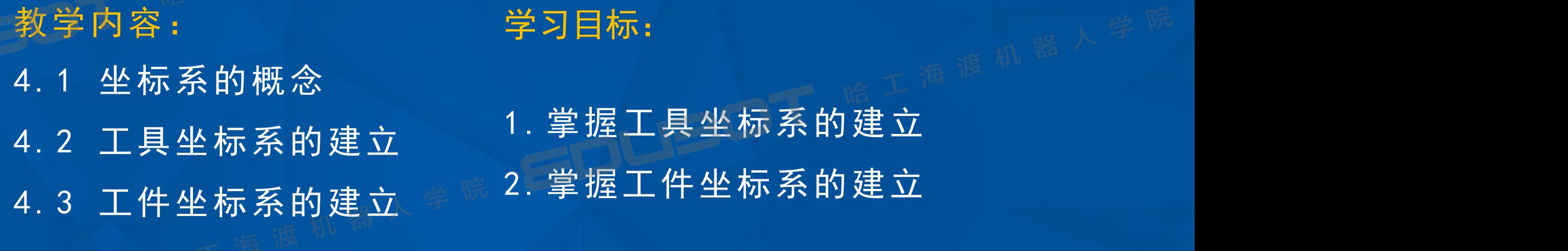

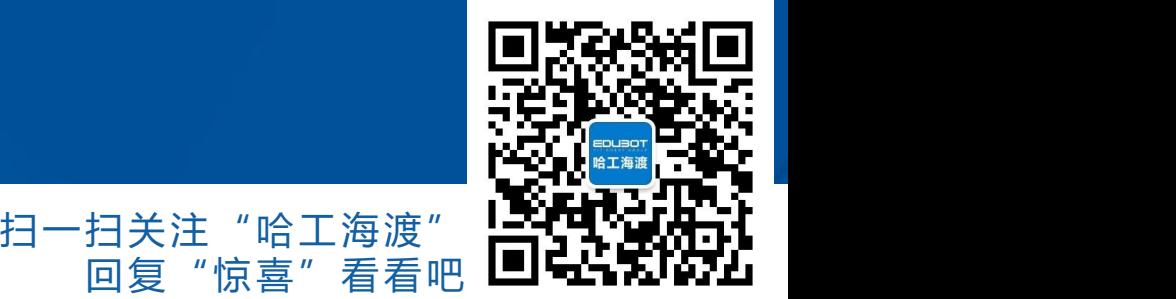

网址: www.irobot-edu.com

<sup>网址:www.irobot-edu.com 《工业机器人入门实用教程(ABB机器人)》 扫一扫关注 "哈コ<br>邮箱 : edubot\_zhang@126.com 《工业机器人入门实用教程(ABB机器人)》 回复 "惊喜"</sup>

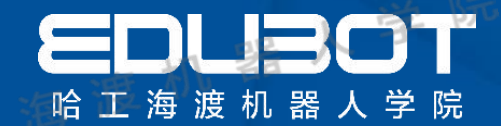

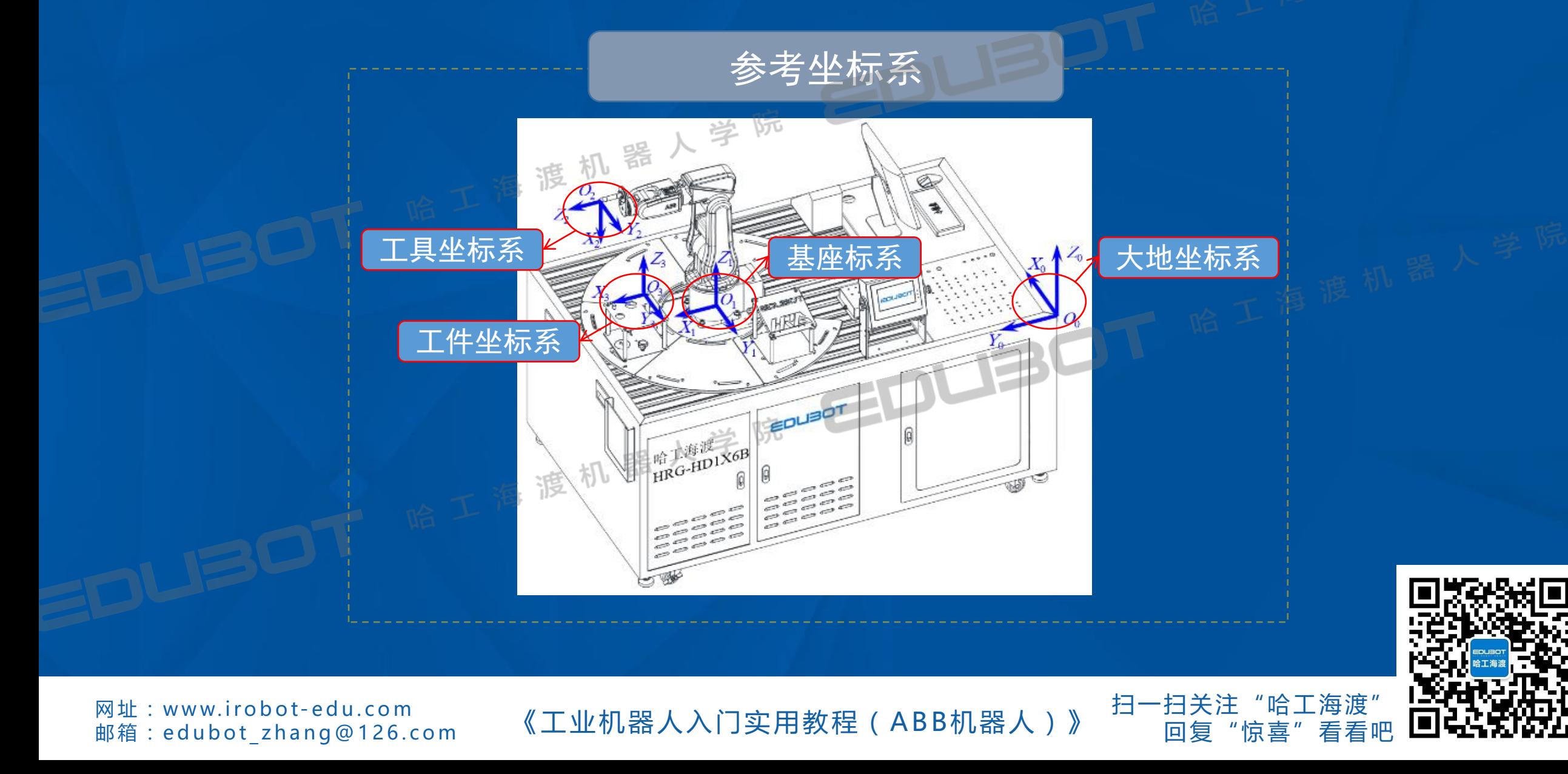

## 4.2 工具坐标系标定

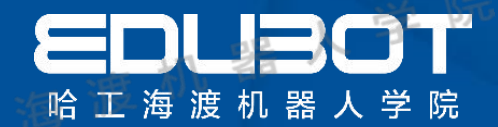

#### 工具坐标系概念

机器人系统对其位置的描述和控制是以机器人的工具 TCP (tool center point) 为基准的, 为机器人所装工具 建立工具坐标系,可以将机器人的控制点转移到工具末 端,方便手动操纵和编程调试。

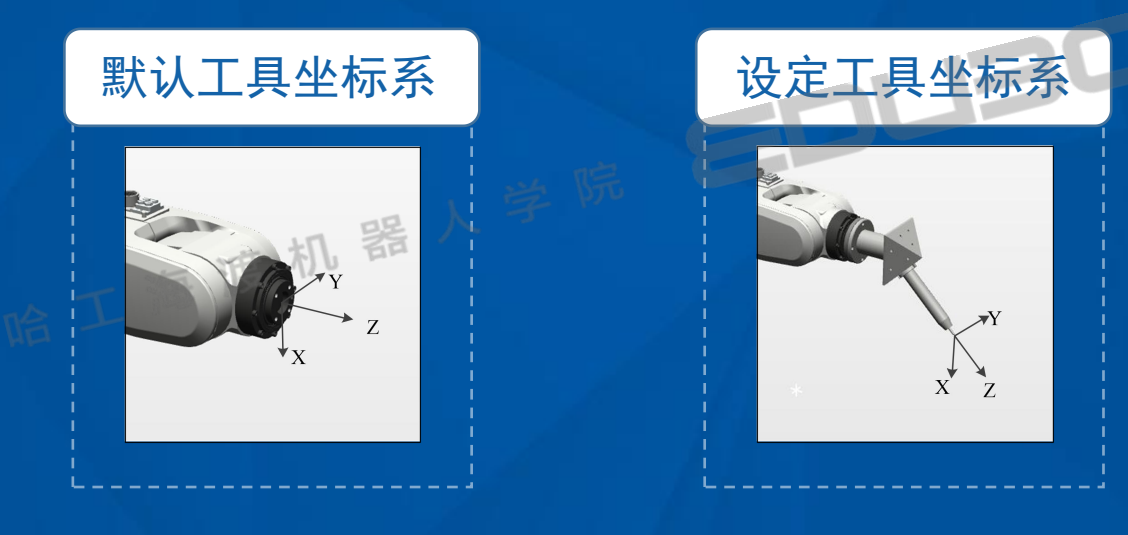

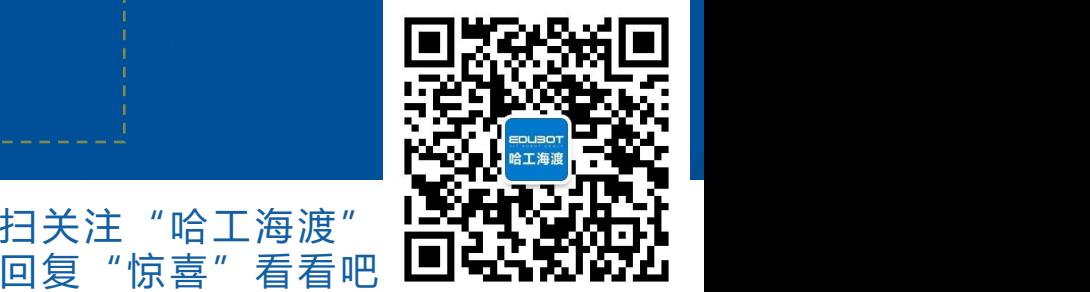

扫一扫关注"哈工海渡"

**网址:www.irobot-edu.com** 

<sup>网址:www.irobot-edu.com 《工业机器人入门实用教程(ABB机器人)》 曰复"†<br>邮箱:edubot\_zhang@126.com 《工业机器人入门实用教程(ABB机器人)》 回复"†</sup>

## 4.3 工件坐标系标定

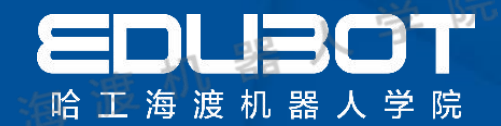

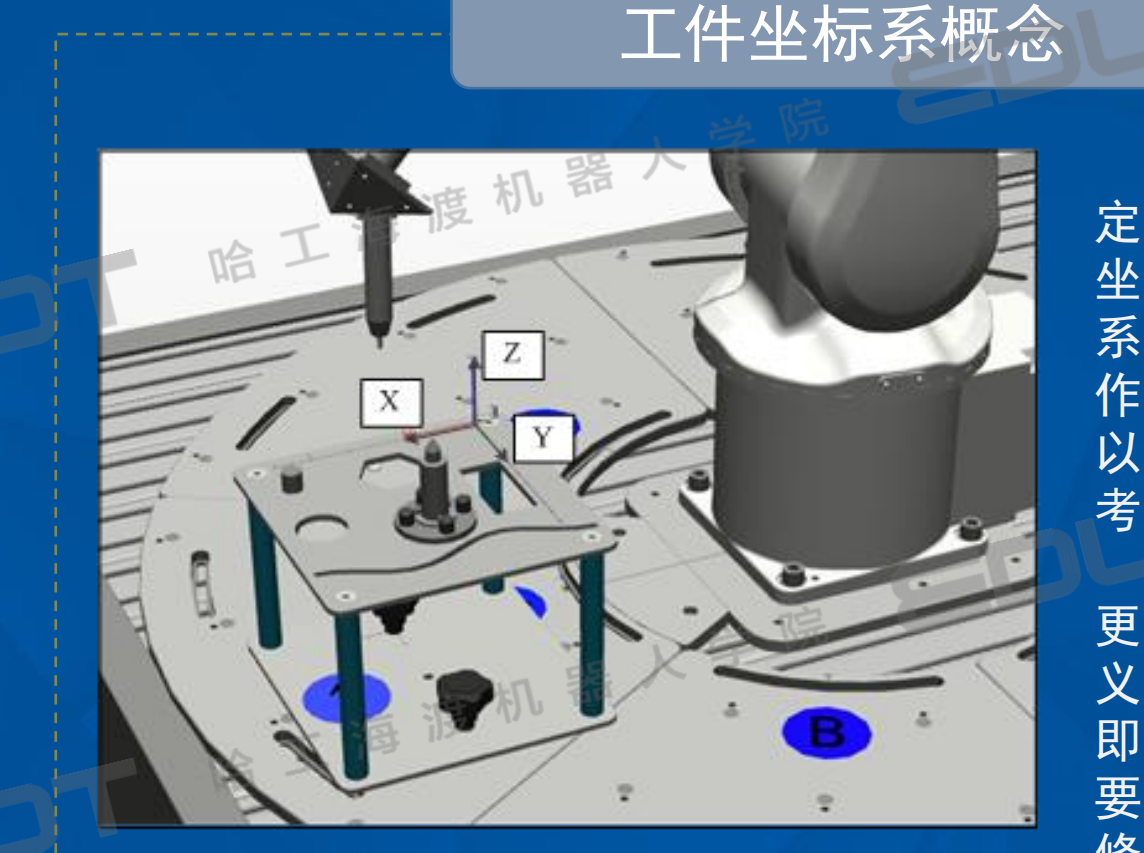

工件坐标系用于 定义工件相对于大地 坐标系或者其他坐标 系的位置,具有两个 作用:一是方便用户 以工件平面方向为参 考手动操纵调试;

二是当工件位置 更改后,通过重新定 义该坐标系,机器人 即可正常作业,不需 要对机器人程序进行 修改。

扫一扫关注"哈工海渡"

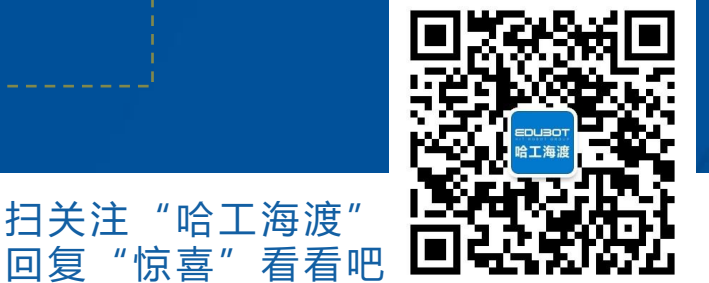

**网址:www.irobot-edu.com** 

网址 : www.irobot-edu.com 《工业机器人入门实用教程(ABB机器人)》

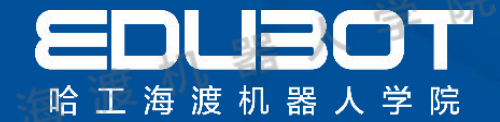

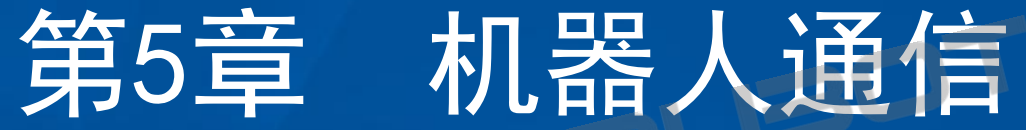

## 教学内容:

## 学习目标:

5.1 常见通信方式 1. 掌握机器人现场总线的应用 5. 2  ABB标准通信 2. 掌握ABB标准10通信

同复

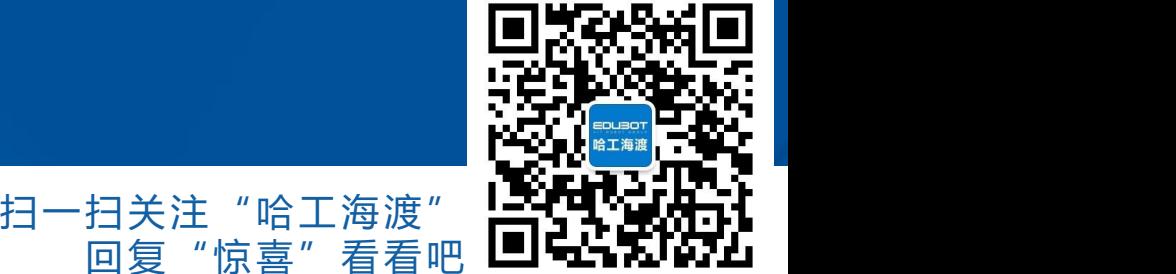

网址: www.irobot-edu.com

<sup>网址:www.irobot-edu.com 《工业机器人入门实用教程(ABB机器人)》 扫一扫关注"哈工海渡<br><sub>邮箱:edubot\_zhang@126.com</sub> 《工业机器人入门实用教程(ABB机器人)》 <sub>回复"惊喜"看看</sup></sub>

5.1 通信方式

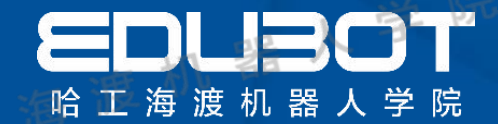

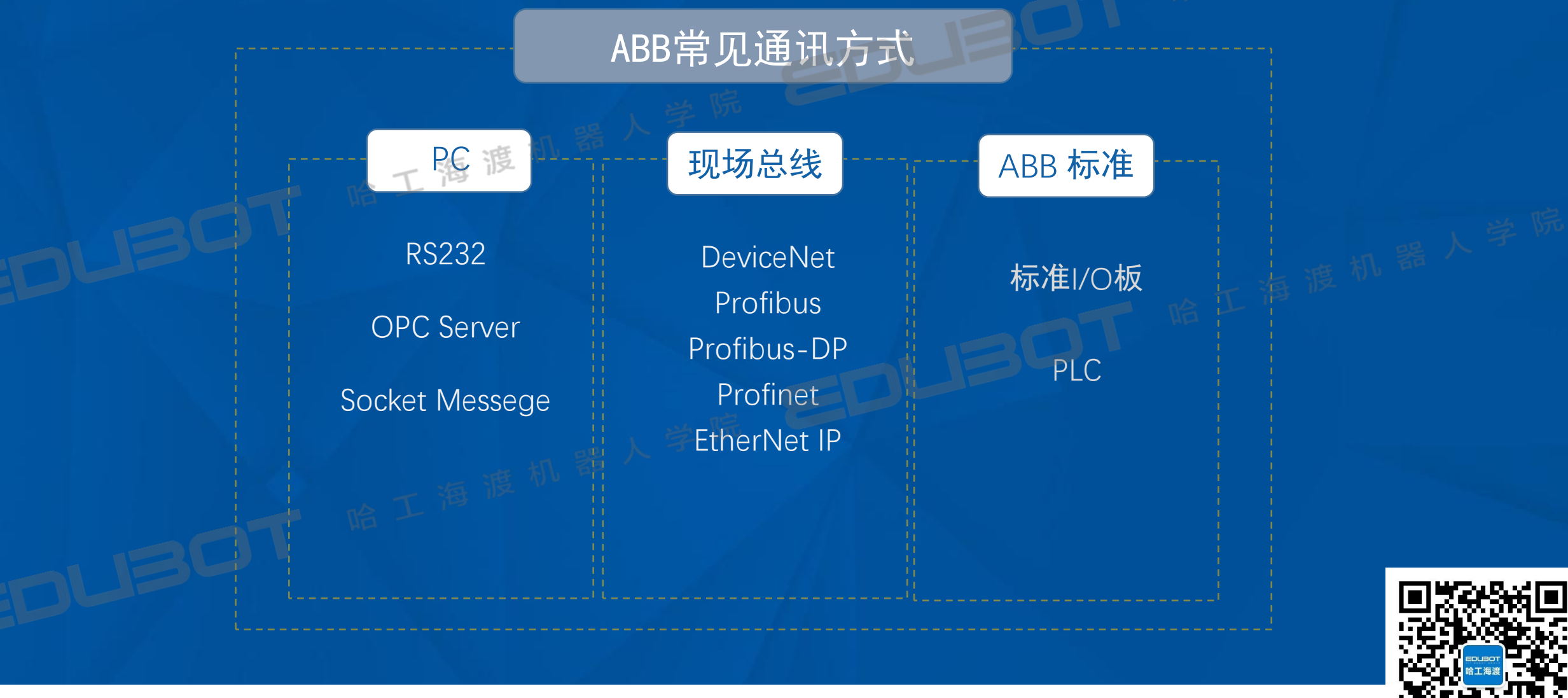

网址: www.irobot-edu.com

<sup>网址:www.irobot-edu.com 《工业机器人入门实用教程(ABB机器人)》 扫一扫关注"哈工海渡"<br><sub>邮箱:edubot\_zhang@126.com</sub> 《工业机器人入门实用教程(ABB机器人)》 回复"惊喜"看看吧</sup>

扫一扫关注"哈工海渡" "惊喜"

## 5.2 ABB标准通信

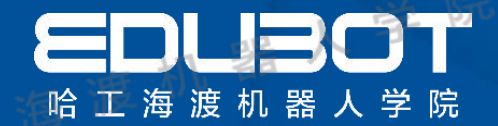

## I/O信号标准配置

## ABB标准I/O板安装完成后,需要对各信号进行一系 列设置后才能在软件中使用,设置的过程称为I/O配置。

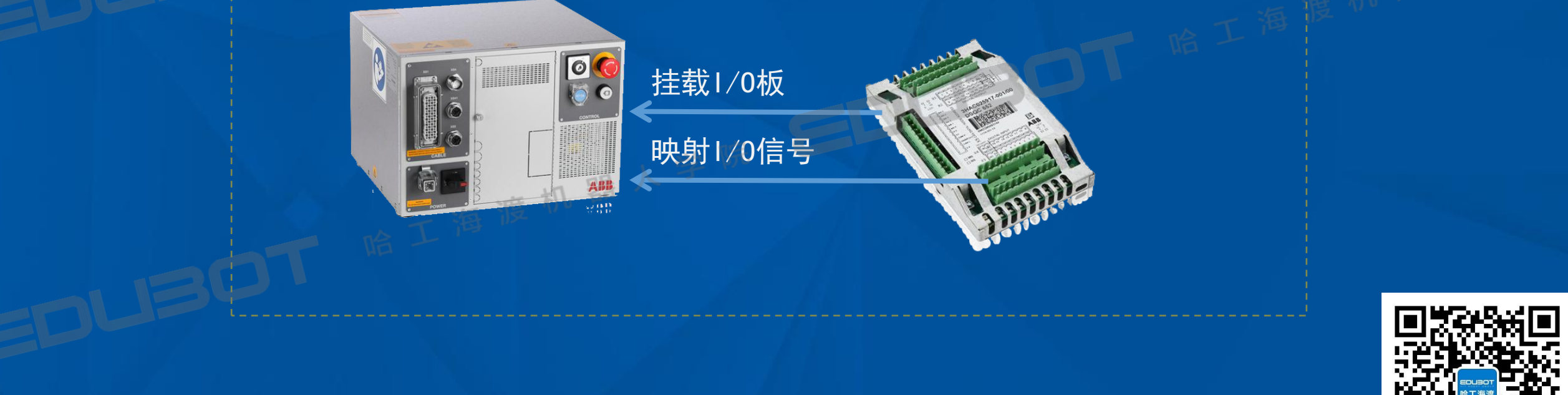

网址: www.irobot-edu.com

<sup>网址:www.irobot-edu.com 《工业机器人入门实用教程(ABB机器人)》 曰复"惊</sup>

"哈工海渡' 回复"惊喜"看看吧 ┗┛▅┓ゎレ•ァム

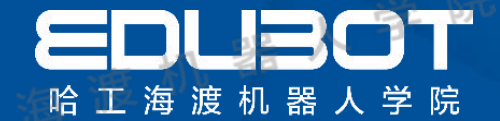

## 第6章 机器人编程基础

## 教学内容:

## 学习目标:

- 6.1 模块及例行程序的创建 1 .掌握模块及例行程序的创建
- 6.2 数据类型 2.掌握动作指令的使用
- 6.3 存储类型
- 6.4 动作指令解析

网址: www.irobot-edu.com

<sup>网址:www.irobot-edu.com 《工业机器人入门实用教程(ABB机器人)》 扫一扫关注"哈工海渡<br><sub>邮箱:edubot\_zhang@126.com</sub> 《工业机器人入门实用教程(ABB机器人)》 <sub>回复"惊喜"看看</sup></sub>

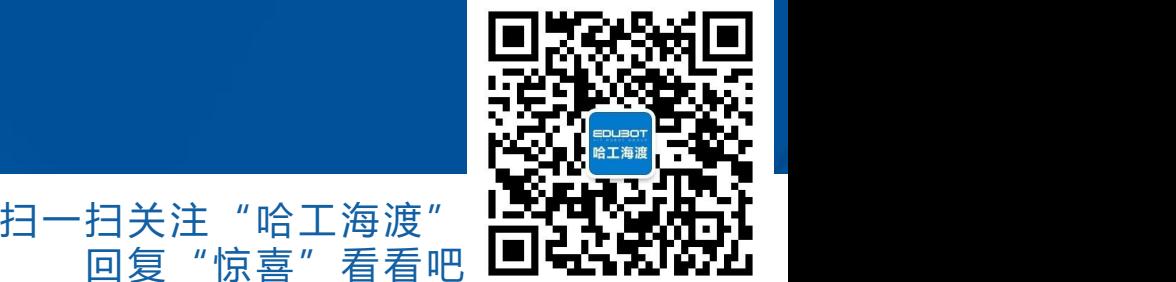

同复

## 6.1 模块及例行程序的创建

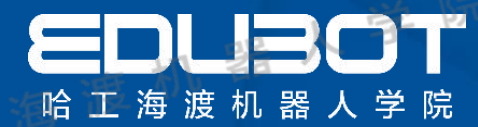

回复"惊喜"看看吧 ┗┛▅┓ゎレ•ァム

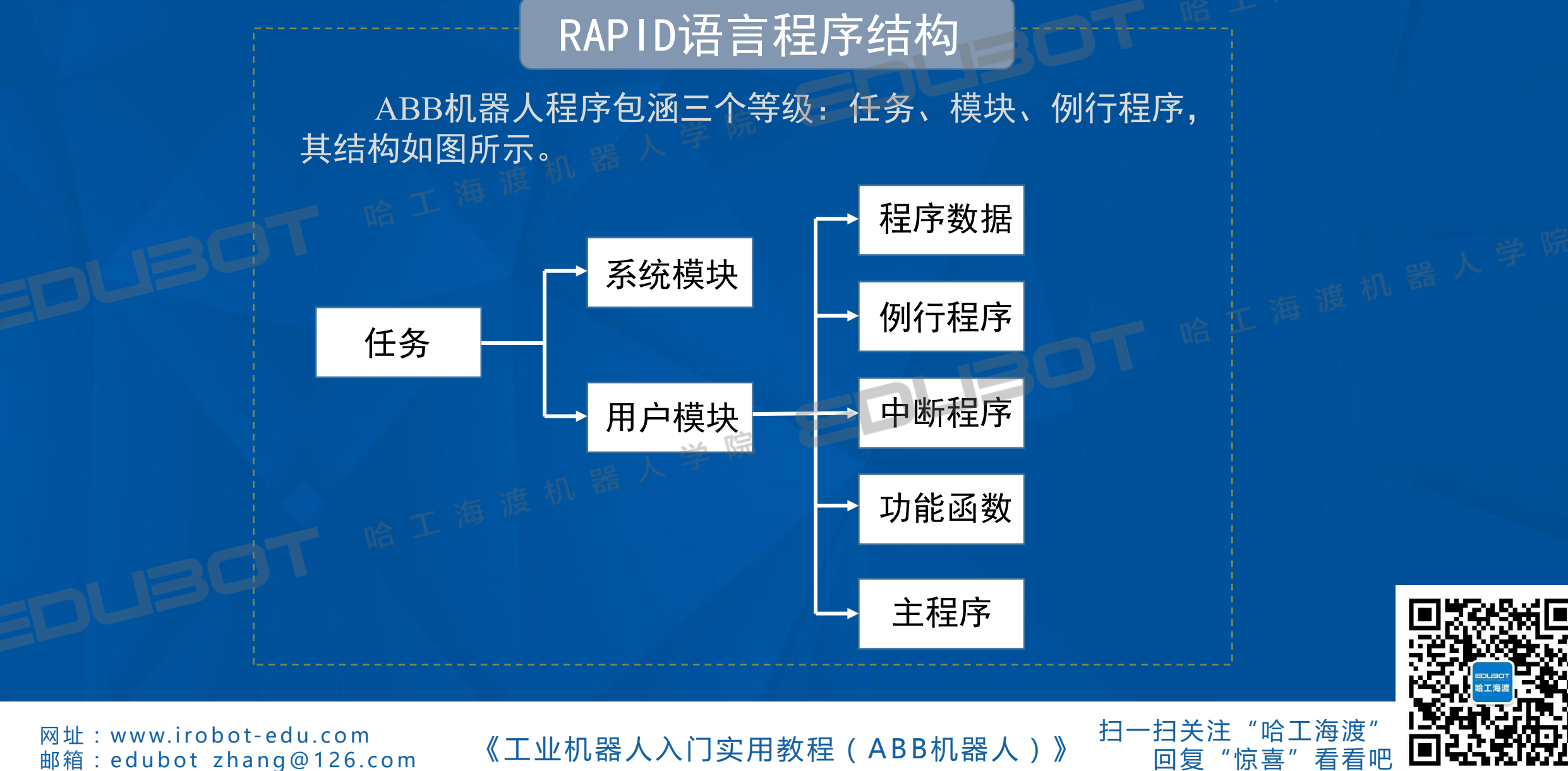

网址: www.irobot-edu.com

## 6.2 数据类型

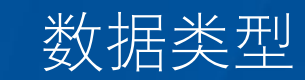

ABB机器人的程序数据共有76个,并且可以根 据实际情况进行程序数据的创建,为ABB机器人的 程序设计带来了无限可能性。在示教器的"程序数 据"窗口可以查看和创建所需要的程序数据。

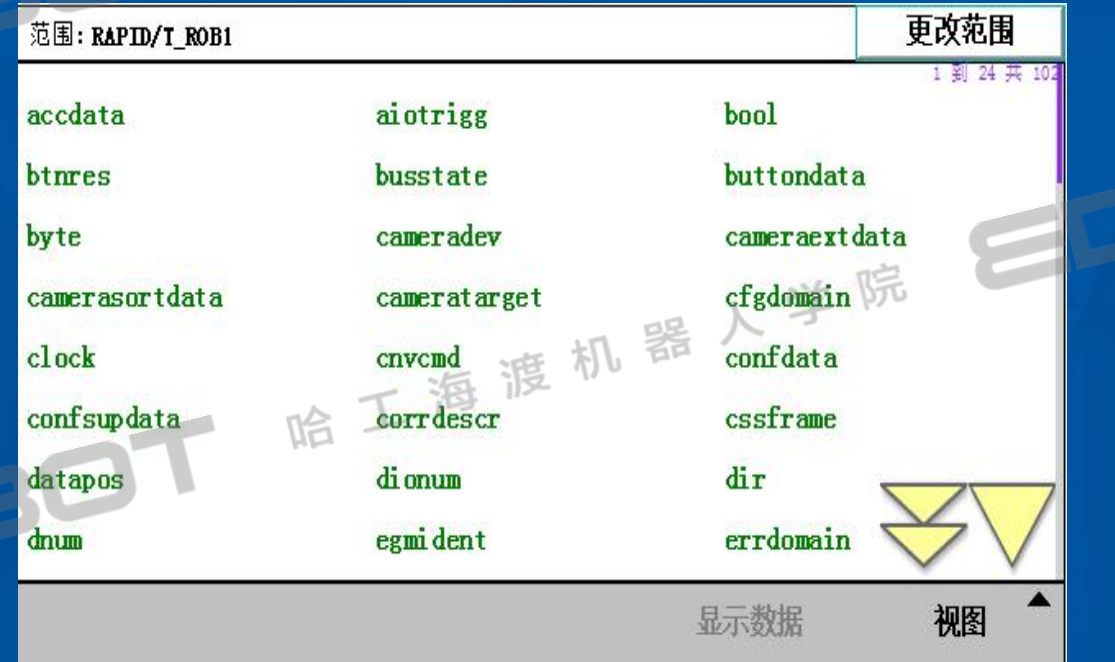

- Ø bool 逻辑值
- > 字节 (byte) -整数值0
	- 255
- $\triangleright$  时钟- 时间测量 (clock)
- $\triangleright$  intnum 中断识别号
- Ø loaddata 加载数据
- Ø num 数值
- Ø pos 位置(仅X、Y和Z)
- Ø pose 坐标变换
- Ø robtarget 位置数据
- Ø signalxx 数字和模拟信号
- Ø speeddata 速度数据
- **▶** string 字符串
- Ø tooldata 工具数据
- Ø wobjdata 工件数据
- Ø zonedata 区域数据

扫一扫关注

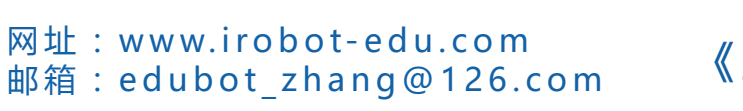

<sup>网址:www.irobot-edu.com 《工业机器人入门实用教程(ABB机器人)》 "惊喜"看看<br><sub>邮箱:edubot\_zhang@126.com</sub> 《工业机器人入门实用教程(ABB机器人)》 回复"惊喜"看看</sup>

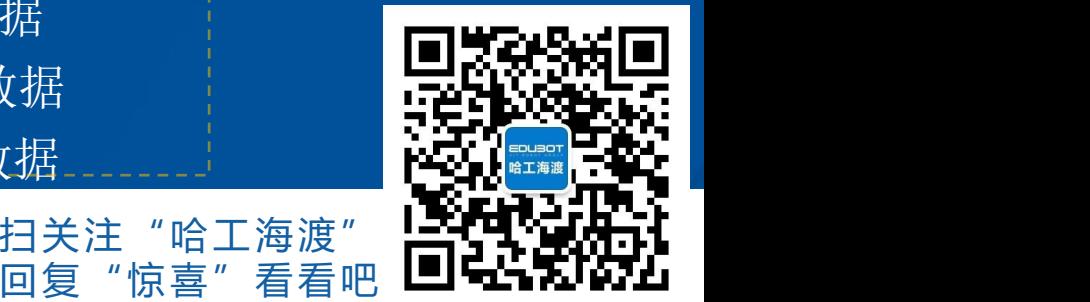

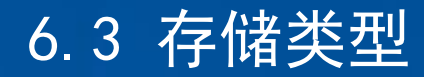

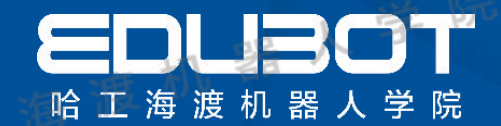

## 程序数据存储类型

#### **变量VAR:**

变量型数据在程序执行的过程中和停止时,会保持当前的值。但如果程 序指针被移到主程序后,数据就会丢失。

#### **可变量PRES:**

可变量PRES最大的特点是,无论程序的指针如何,都会保持最后赋予 的值。在机器人执行的RAPID程序中也可以对可变量存储类型数据进行赋值 操作,在程序执行以后,赋值的结果会一直保持,直到对其进行重新赋值。 **常量CONST:**

常量CONST的特点是在定义时已赋予了数值,并不能再程序中进行修 改, 除了手动修改。

网址:www.irobot-edu.com

<sup>网址:www.irobot-edu.com 《工业机器人入门实用教程(ABB机器人)》 扫一扫关注<br><sub>邮箱:edubot\_zhang@126.com</sub> 《工业机器人入门实用教程(ABB机器人)》 <sub>回复</sub> "</sup>

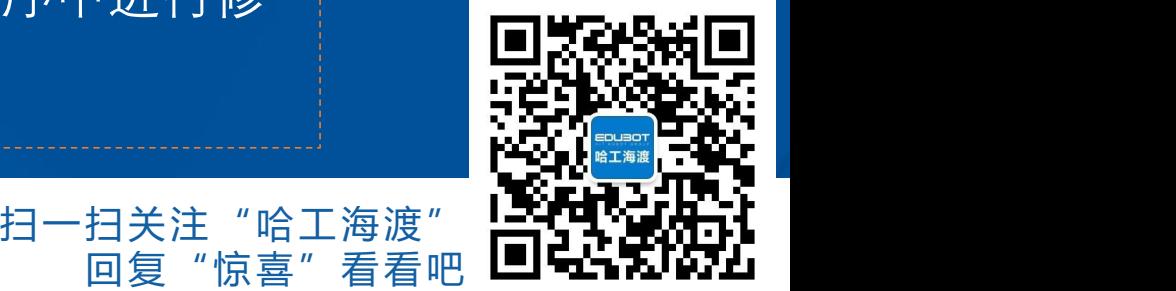

## 6.4 动作指令解析

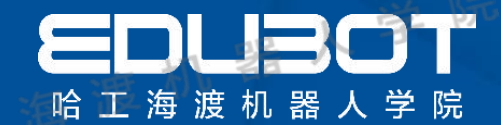

## 运动指令-MoveJ

机器人以最快捷的方式运动至目标点,机器人运动状态不完全 可控,但运动路径保持唯一,运动中不会有死点,常用于机器人 在空间大范围移动。

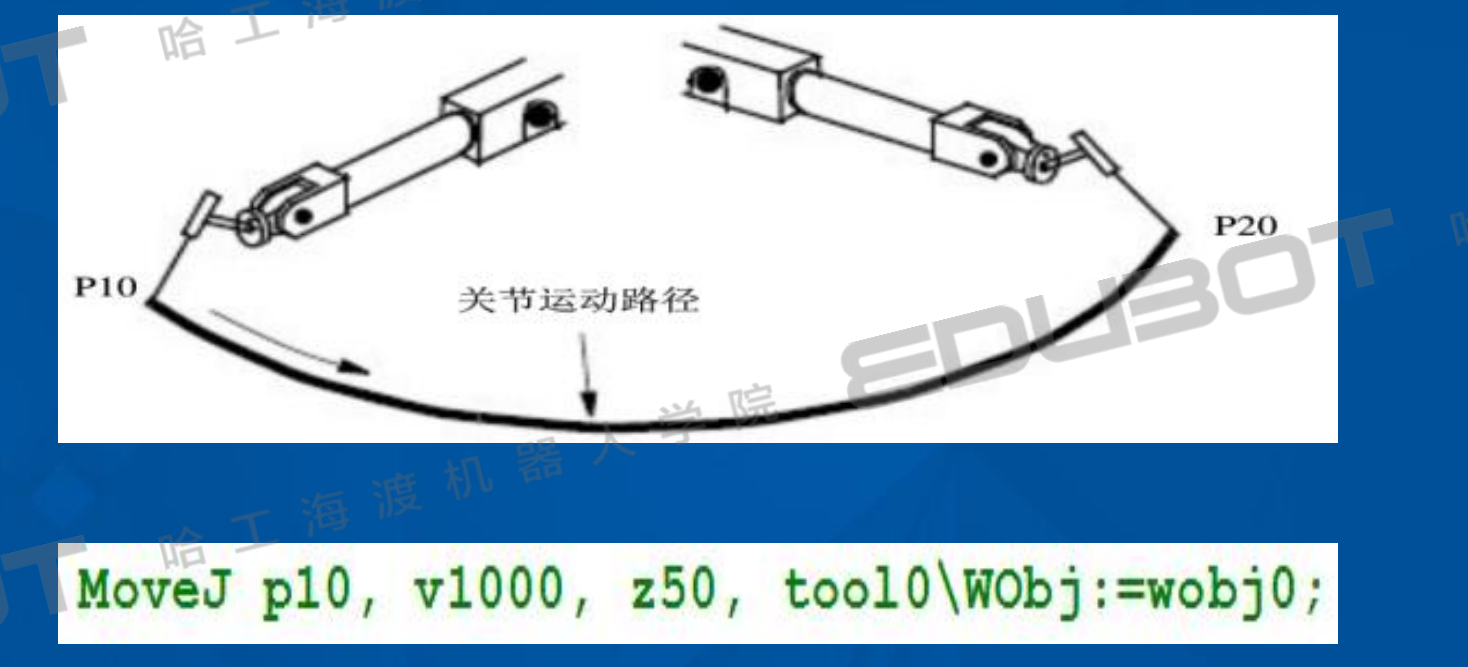

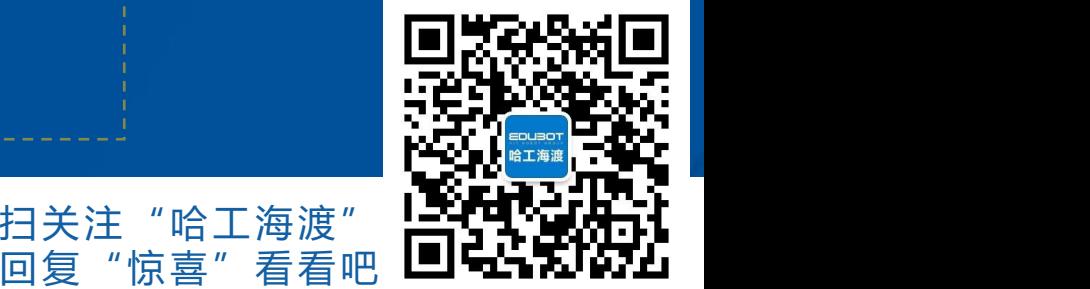

扫一扫关注"哈工海渡"

**网址:www.irobot-edu.com** 

<sup>网址:www.iropot-equ.com 《工业机器人入门实用教程(ABB机器人)》 回复"惊喜</sup>

## 6.4 动作指令解析

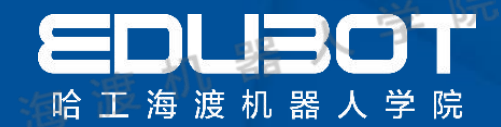

扫一扫关注"哈工海渡" 回复"惊喜"

## 运动指令-MoveL

机器人以线性移动方式运动至目标点,当前点与目标点两点决定 一条直线,机器人运动状态可控制,运动路径唯一,可能出现死点, 常用于机器人在工作状态移动。

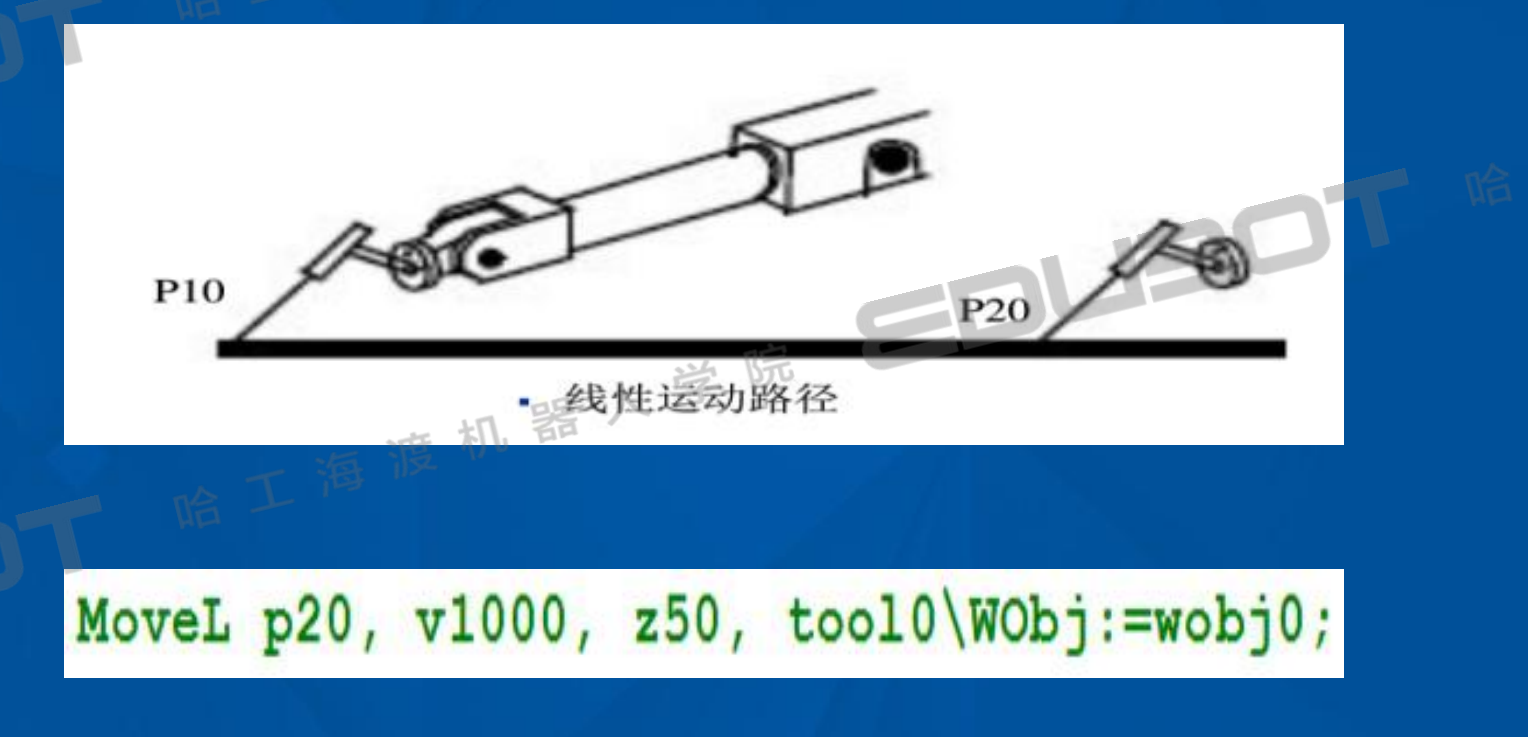

**网址:www.irobot-edu.com** 

<sup>网址:www.irobot-equ.com 《工业机器人入门实用教程(ABB机器人)》</sup>

## 6.4 动作指令解析

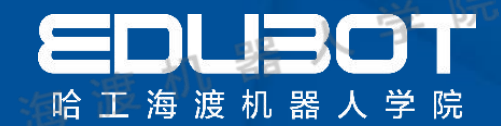

### 运动指令-MoveC

机器人通过中间点以圆弧移动方式运动至目标点,当前点、中间 点与目标点三点决定一段圆弧, 机器人运动状态可控制, 运动路径保 持唯一,常用于机器人在工作状态移动。

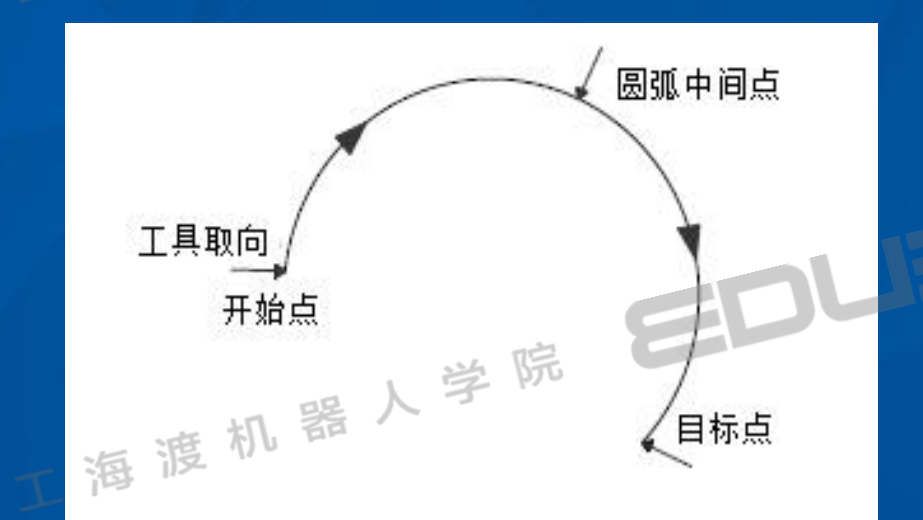

MoveC p30, p40, v1000, z10, too10\WObj:=wobj0;

网址:www.irobot-edu.com

<sup>网址:www.irobot-equ.com 《工业机器人入门实用教程(ABB机器人)》 回复</sup>

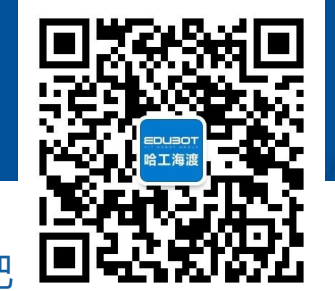

扫一扫关注"哈工海渡" "惊喜"

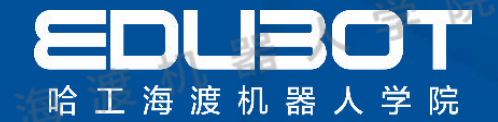

## 第7章 机器人基本指令

## 教学内容:

7.4 功能指令 7.5 中断指令

## 学习目标:

7.1 Ⅰ / 0控制指令解析 1. 掌握Ⅰ / 0控制指令应用 7.2 程序控制指令 2.掌握程序控制指令应用 7.3 流程指令 3. 掌握功能及中断应用

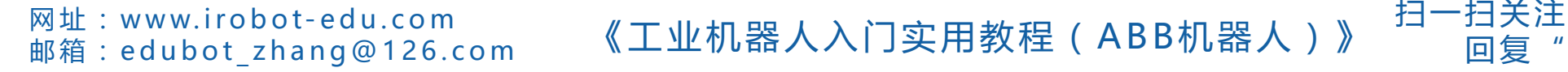

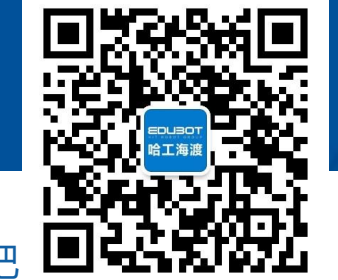

'哈工海渡

同复

## 7.1 I/O控制指令

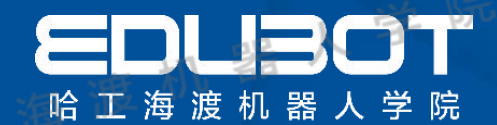

## I/O控制指令

#### Set指令:设置数字输出信号

Set用于将数字输出信号的值设置为1, 即打开数字输出信号。

Set do08 Laser;

Reset指令:重置数字输出信号 Reset用于将数字输出信号的值重置为0,即关闭数字输出信号。

Reset do08 Laser;

WaitDI:等待直至已设置数字输入信号

WaitDI用于一直等待数字输入信号,当等待信号条件成立时执 行下面程序,否则一直等待。

WaitDI di02 start, 1;

**网址:www.irobot-edu.com** 

网址 : www.irobot-edu.com 《工业机器人入门实用教程(ABB机器人)》 回复

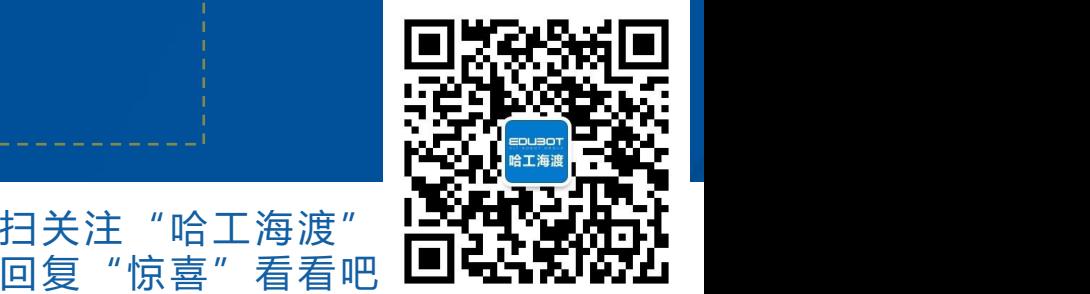

扫一扫关注"哈工海渡"

## 7.2 程序控制指令

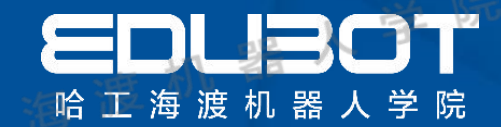

回复"惊喜"看看吧 ┗┛▅┓ゎレ•ァム

## 程序控制指令-ProcCall

通过ProcCall指令将程序指针移至对应的例行程序并开始执行,

## 执行完例行程序指针返回到调用位置,执行后续指令。

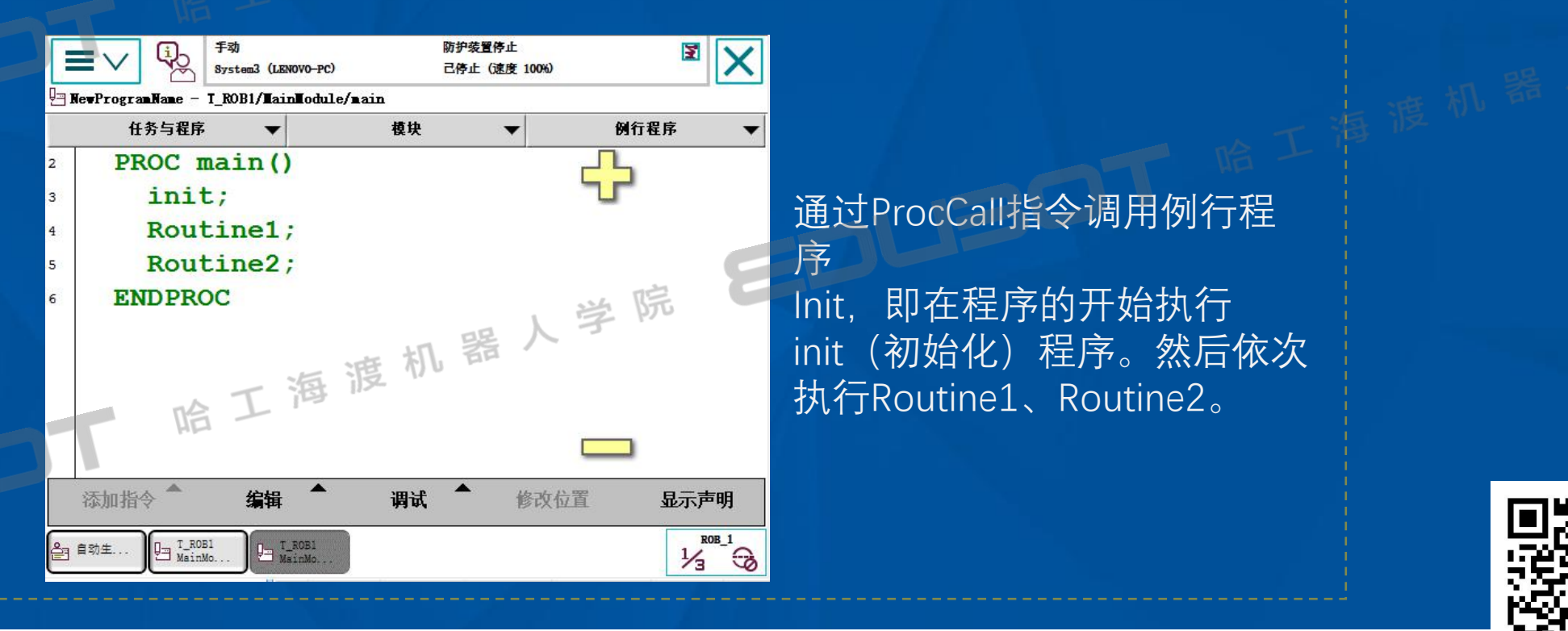

**网址:www.irobot-edu.com** 

<sup>网址:www.irobot-edu.com 《工业机器人入门实用教程(ABB机器人)》 "惊喜"看看<br><sub>邮箱:edubot\_zhang@126.com</sub> 《工业机器人入门实用教程(ABB机器人)》 回复"惊喜"看看</sup>

扫一扫关注

## 7.3 流程指令

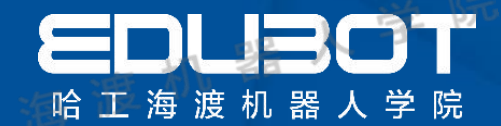

## 条件指令-IF

#### IF指令: IF条件判断。根据是否满足条件,执行不同的指令 时,使用IF。

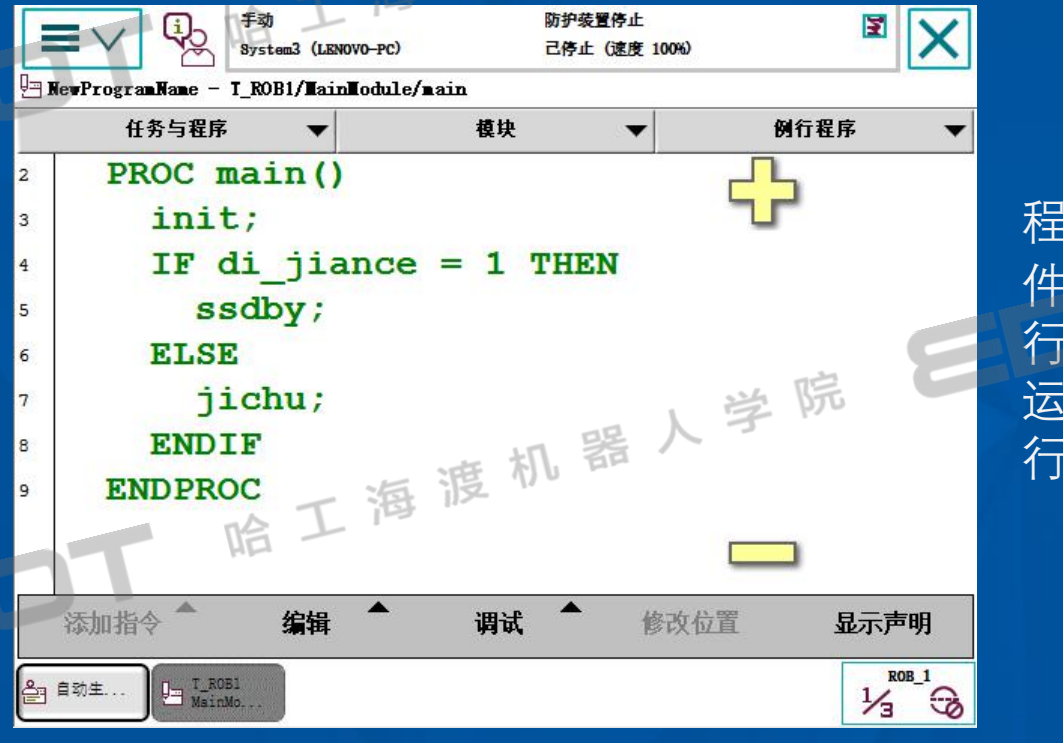

程序指针移动到IF时开始做条 件判断,如果di\_jiance=1时执 行例行程序ssdby(输送带搬 运模块),如果di\_jiance=0执 行例行程序jichu (基础模块)

扫一扫关注"哈工海渡"

回复"惊喜"看看吧 ┗┛▅┓ゎレ•ァム

**网址:www.irobot-edu.com** 

<sup>网址:www.iropot-equ.com 《工业机器人入门实用教程(ABB机器人)》 回复"惊喜</sup>

## 7.3 流程指令

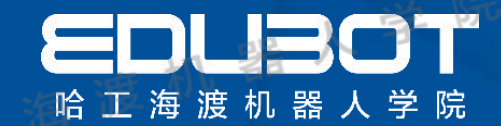

## TEST指令

### TEST指令:当前指令通过判断相应数据变量与其对应的值,控制 需要执行的相应指令

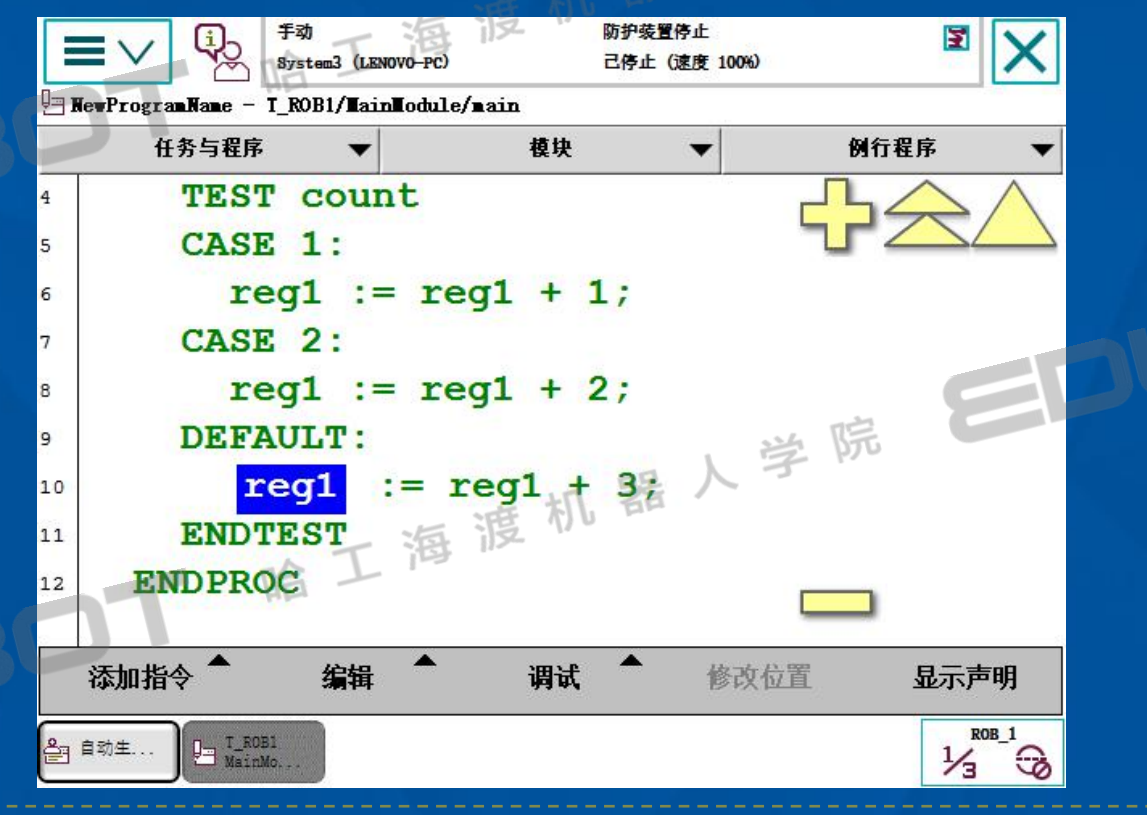

根据count值执行相 应case,没有对应值 则执行default。

扫一扫关注

回复"惊喜"看看吧 ┗┛▅┓ゎレ•ァム

网址:www.irobot-edu.com

<sup>网址:www.irobot-edu.com 《工业机器人入门实用教程(ABB机器人)》 扫一扫关注"哈工海渡<br>邮箱:edubot\_zhang@126.com 《工业机器人入门实用教程(ABB机器人)》 回复"惊喜"看看!</sup>

## 7.3 流程指令

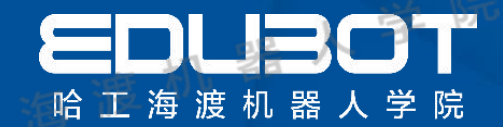

### 流程指令-WHILE/FOR

 $Reg1$  :  $= Reg1+1;$  FOR i FROM 1 TO 10 DO Ø WHILE:判断指令 如果条件满足,则重复执行对应 程序,例如: 应的 WHILE Reg1 <reg2 Do 程序 4 ENDWHILE如果变量Reg1<reg2条件成立, 则一直重复执行, Reg1加 1, 直 到条件不满足为止。

 $>$  FOR: 循环指令 根据指定的次数,重复执行对 应的 程序,例如: Routinel; ENDFOR 重复执行10次routinel里的程 序。

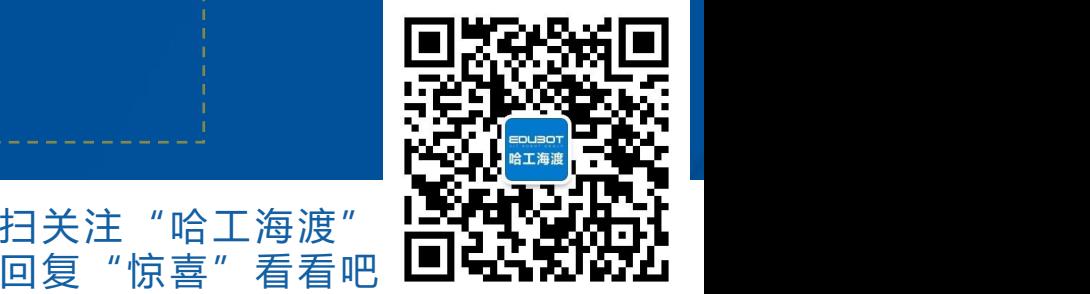

'哈丄海渡'

**网址:www.irobot-edu.com** 

<sup>网址:www.irobot-edu.com 《工业机器人入门实用教程(ABB机器人)》 曰复 "<br><sup>邮箱:edubot\_zhang@126.com 《工业机器人入门实用教程(ABB机器人)》 回复 "</sup></sup>

## 7.4 功能函数CRobT

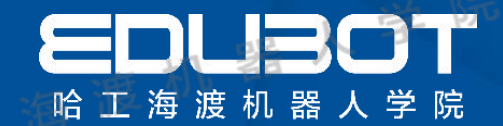

#### 功能函数-CRobT

#### 读取当前位置功能函数CRobT ()

读取当前机器人TCP位置数据进行赋值。例如: VAR robtarget p10;  $P10$  : =  $CRobT$   $(\Tool$  : = tool1\WObj : = wobj0); 读取当前机器人TCP位置数据, 指定工具数据为tool1, 工件坐 标数据为wobj0(若不指定,则默认工具数据为tool0,默认工 件坐标系数据为wobj0),之后将读取的目标点数据赋值给p10。

**网址:www.irobot-edu.com** 

<sup>网址:www.irobot-edu.com 《工业机器人入门实用教程(ABB机器人)》 扫一扫关注<br><sub>邮箱:edubot\_zhang@126.com</sub> 《工业机器人入门实用教程(ABB机器人)》 <sub>回复</sub> "</sup>

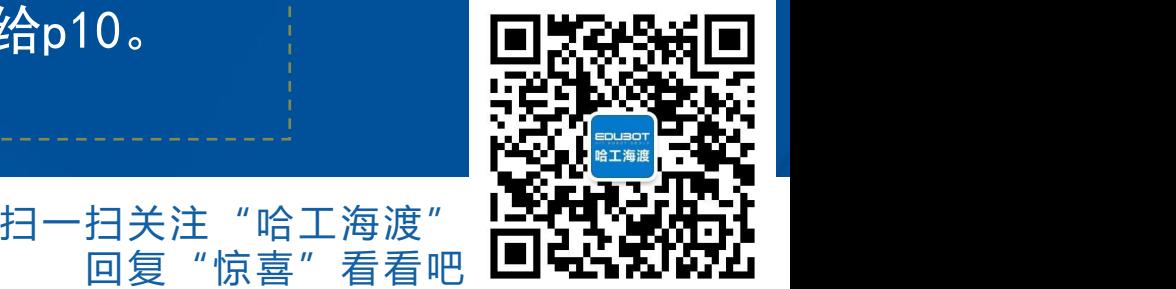

## 7.4 功能函数Offs

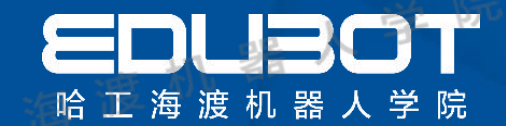

回复"惊喜"看看吧 ┗┛▅┓ゎレ•ァム

#### 功能函数-Offs

#### ■ 工件坐标偏移函数Offs ()

采用函数offs, 反馈一个参变量, Offs (p, x, y, z) 代表一个 离p1点X轴偏差量为x, Y轴偏差量为y, Z轴偏差量为z。 Movel offs (P1, 100, 50, 0), v100, z100, tool0; P1开始位置; 100表示以开始位置向X轴方向偏移100mm; 50表示以开始位置向Y轴方向偏移50mm; 0表示以开始位置向Z轴方向没有偏移。

**网址:www.irobot-edu.com** 

<sup>网址:www.irobot-edu.com 《工业机器人入门实用教程(ABB机器人)》 "惊喜"看看<br><sub>邮箱:edubot\_zhang@126.com</sub> 《工业机器人入门实用教程(ABB机器人)》 回复"惊喜"看看</sup>

扫一扫关注"

## 7.5 中断功能意义

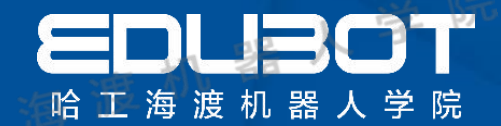

## 中断功能意义

#### 什么叫中断?有哪几种不同类型的中断?

由于某个事件的发生,CPU暂停当前正在执行的程序,转而执行 处理该事件的一个程序。该程序执行完成后,CPU接着执行被暂 停的程序。这个过程称为中断。 根据中断源的位置,有两种类 型的中断。有的中断源在CPU的内部,称为内部中断。大多数的 中断源在CPU的外部,称为外部中断。

**网址:www.irobot-edu.com** 

<sup>网址:www.irobot-edu.com 《工业机器人入门实用教程(ABB机器人)》 曰复 "<br>邮箱:edubot\_zhang@126.com 《工业机器人入门实用教程(ABB机器人)》 回复 "</sup>

回复"惊喜"看看吧 ┗┛▅┓ゎレ•ァム

'哈丄海渡

## 7.5 中断功能解析

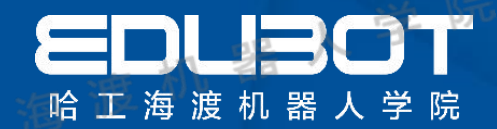

## 中断功能解析

主要介绍计数指令,IDelete、CONNECT、ISignalDI、Iwatch、 ISleep等四种指令。

VAR intnum intno1; (定义中断数据intno1) IDelete intno1; (取消当前中断符intno1的连接,预防误触发。) CONNECT intno1 WITH Trap1; (将中断符与中断程序Trap1连接。) ISignalDI di1,1, intno1; (当输入信号di1为1时,触发该中断程序。 IWatch:激活中断监控。系统启动后默认为激活状态,只要中断 条件满足, 即会触发中断。 IWatch intno1;

ISleep:使中断监控失效,在失效期间,该中断程序不会被触发 ISleep intno1;

**网址:www.irobot-edu.com** 

<sup>网址:www.irobot-edu.com 《工业机器人入门实用教程(ABB机器人)》 扫一扫关注<br>邮箱:edubot\_zhang@126.com 《工业机器人入门实用教程(ABB机器人)》 回复"</sup>

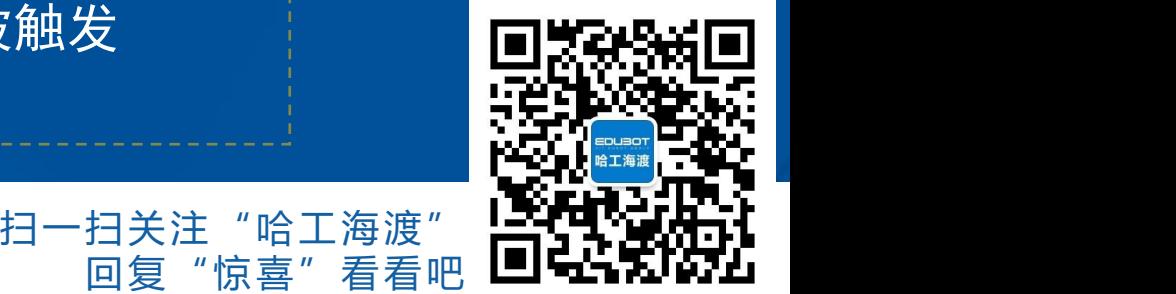

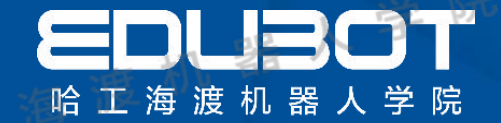

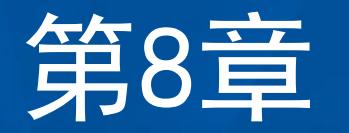

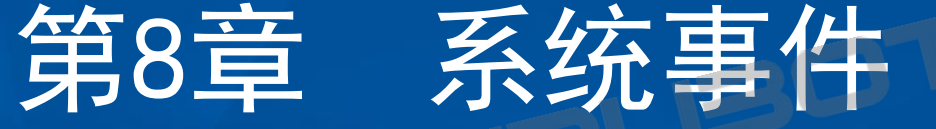

教学内容:

## 学习目标:

- 
- 8.1 系统事件意义 1 .了解系统事件的意义 8.2 系统事件类别 2.掌握系统事件的应用 2.1 . 2. .

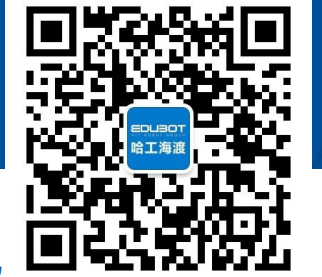

扫一扫关注"哈工海渡"

回复

网址: www.irobot-edu.com

<sup>网址:www.irobot-edu.com 《工业机器人入门实用教程(ABB机器人)》 扫一扫关注"<br>邮箱:edubot\_zhang@126.com 《工业机器人入门实用教程(ABB机器人)》 回复"惊</sup>

## 8.1 系统事件意义

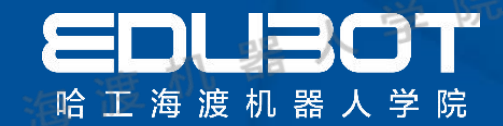

## 机器人系统事件

#### 机器人系统事件:当系统发生一个动作时触发相应的例行程序,事件界面如 图所示:

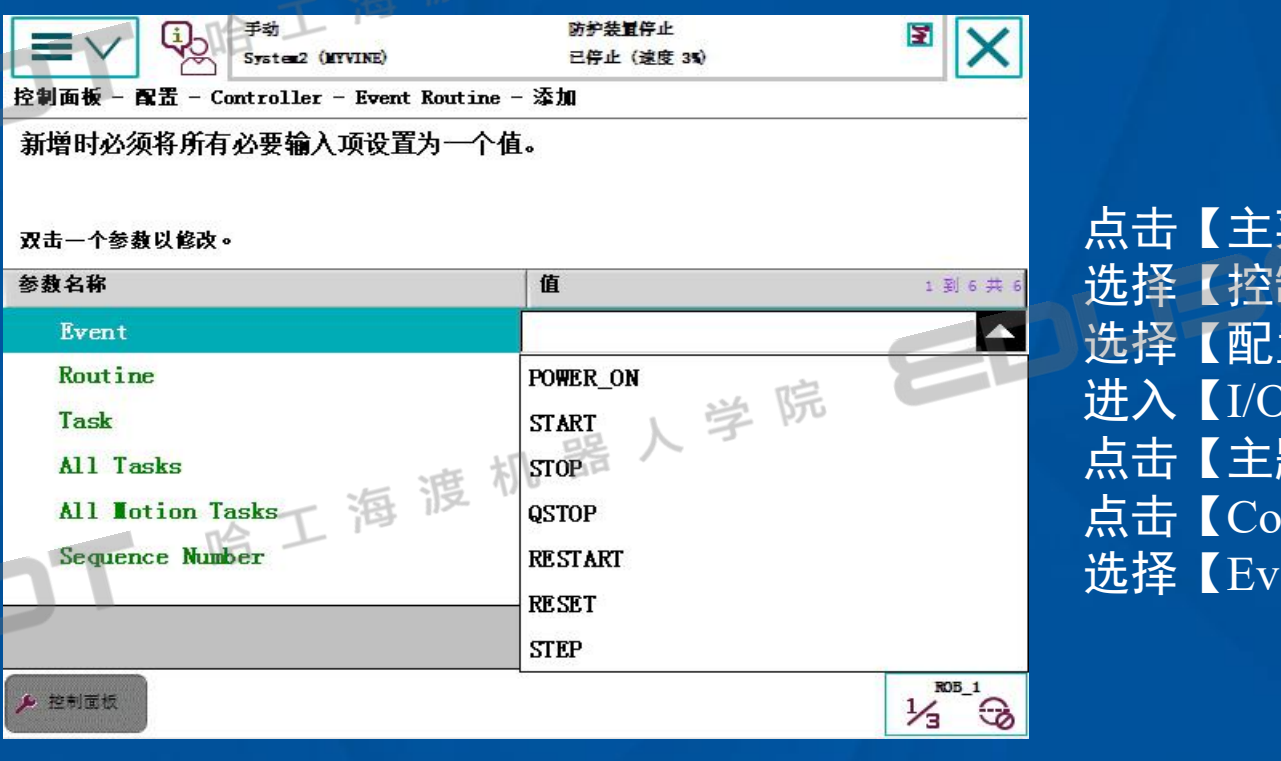

菜单】, 制面板】, 选择【配置】, System】界面。 点击【主题】,  $\text{interleft}$ , rent Routine】。

> 扫一扫关注"哈工海渡" 回复"惊喜"

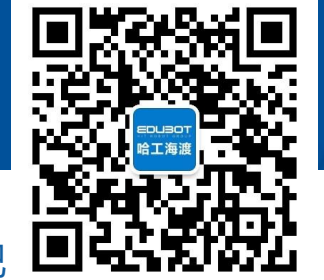

网址: www.irobot-edu.com

网址:www.iropot-equ.com 《工业机器人入门实用教程(ABB机器人)》 回复"惊喜"看看吧<br>邮箱:edubot\_zhang@126.com 《工业机器人入门实用教程(ABB机器人)》 回复"惊喜"看看吧

## 8.2 系统事件解析

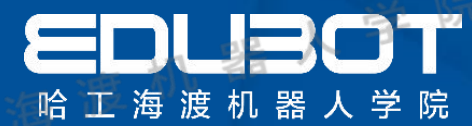

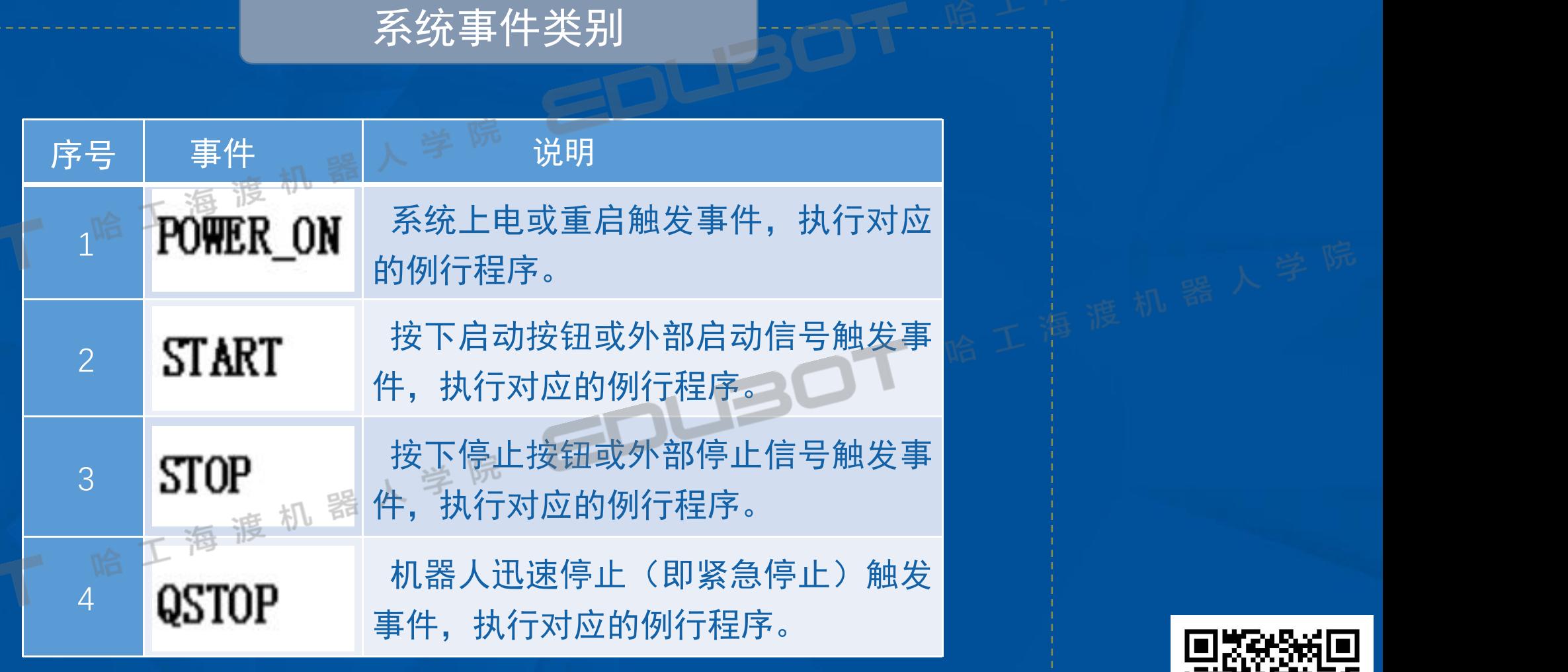

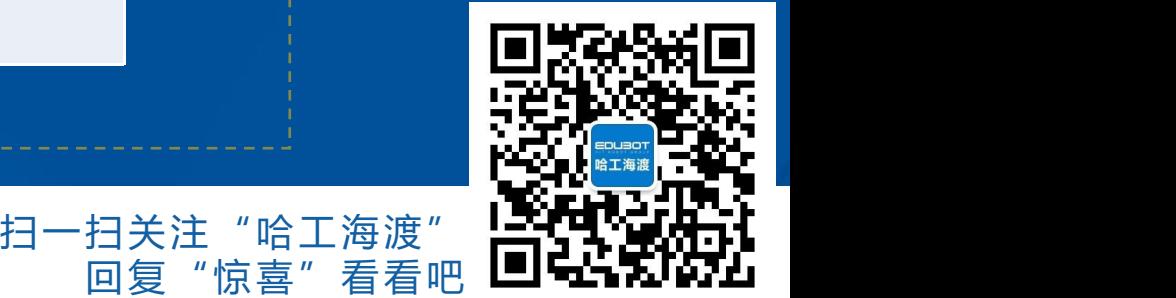

网址: www.irobot-edu.com

<sup>网址:www.irobot-edu.com 《工业机器人入门实用教程(ABB机器人)》<br><sup>邮箱:edubot\_zhang@126.com 《工业机器人入门实用教程(ABB机器人)》</sup></sup>

## 8.2 系统事件解析

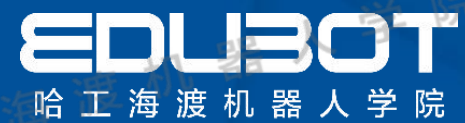

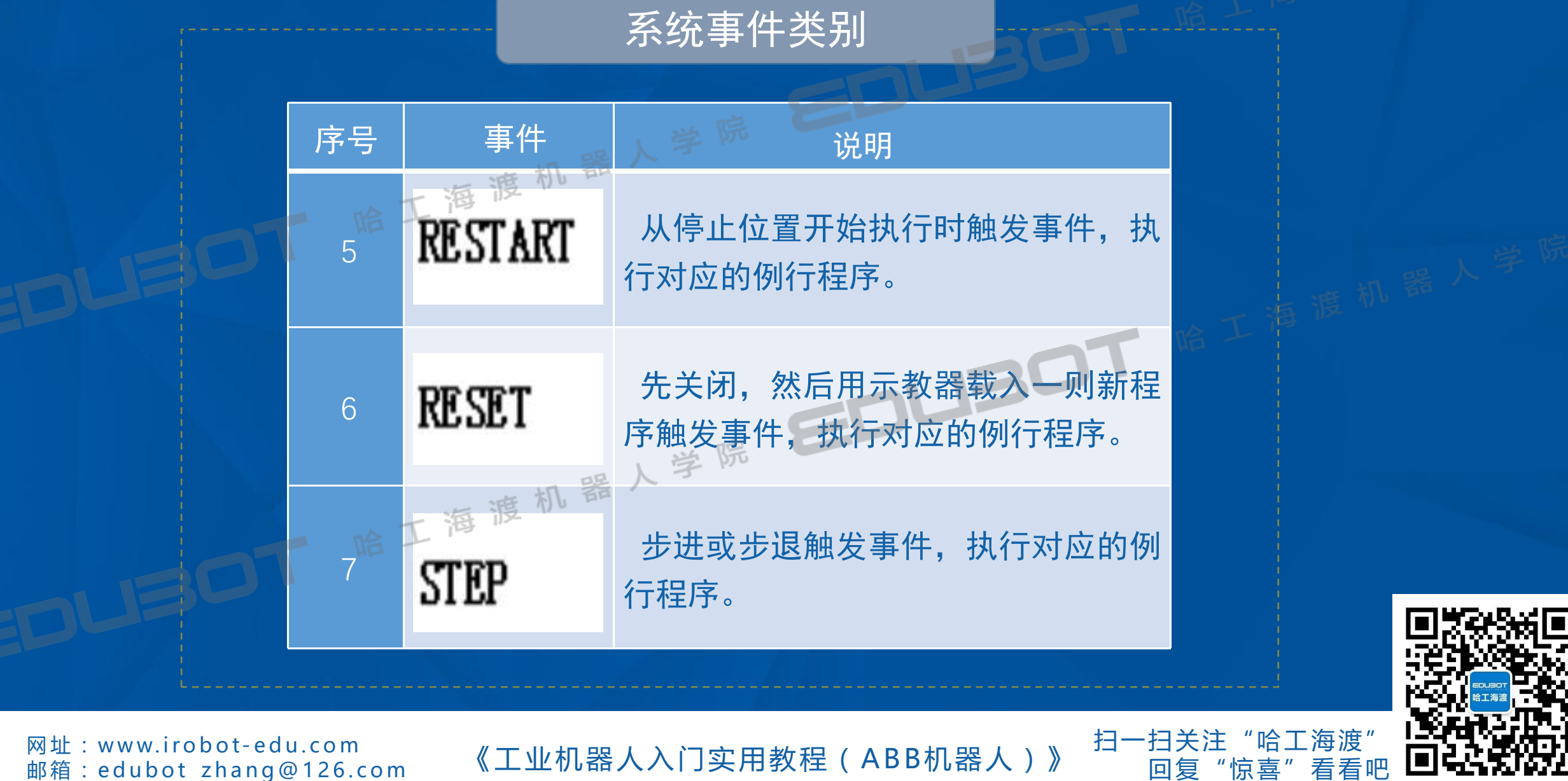

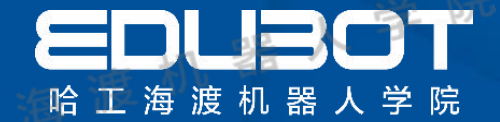

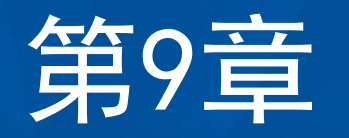

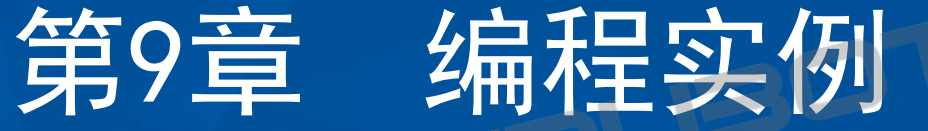

### 教学内容:

## 学习目标:

9.1 基础模块编程 1 .掌握基本模块编程方法 9.2 输送带模块编程 2.掌握输送带模块编程思路 9.3 码垛搬运模块编程 3 .掌握码垛搬运模块功能

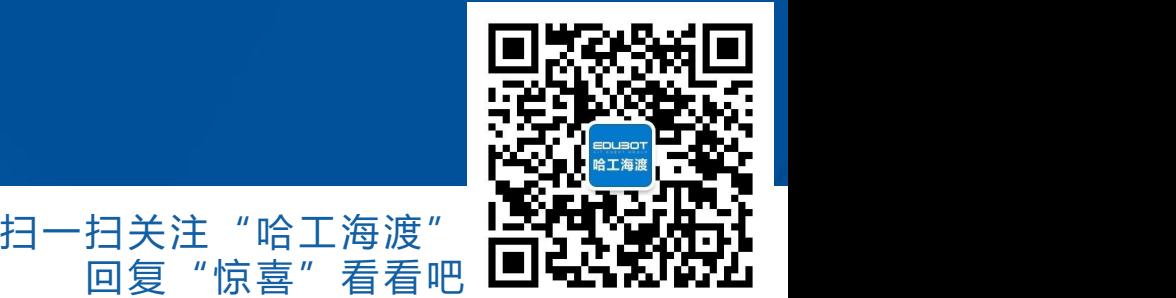

回复

网址: www.irobot-edu.com

<sup>网址:www.irobot-edu.com 《工业机器人入门实用教程(ABB机器人)》 扫一扫关注"哈工海渡<br><sub>邮箱:edubot\_zhang@126.com</sub> 《工业机器人入门实用教程(ABB机器人)》 <sub>回复"惊喜"看看</sup></sub>

## 9.1 基础模块

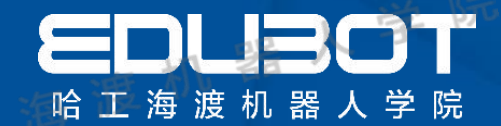

## 基础模块编程

控制要求:

- 1、创建所需的模块及例行程序(名称自定义)
- 2、建立工具坐标系 tool10
- 3、建立安全点Phome

4、利用激光器雕刻模块上相应的图形, 机器人末端激光到达每个图形第一点时激光 ON,结束时OFF。完成每个相应的图形雕刻。

扫一扫关注"哈工海渡' "惊喜"

**网址:www.irobot-edu.com** 

<sup>网址:WWW.Irobot-equ.com 《工业机器人入门实用教程(ABB机器人)》 回复</sup>

## 9.2 输送带模块

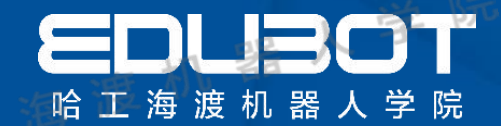

## 输送带模块

控制要求:

1、创建所需的模块及例行程序(名称自 定义)

2、建立工件坐标系 wobj10

3、建立安全点Phome

4、如果输送带光电检测有信号机器人将 圆饼从输送带一端搬运至另一端,如果 没有人的 医心包 医心包 医心包 医心包 医心包 有检测信号机器人执行基础模块。

**网址:www.irobot-edu.com** 

<sup>网址:www.irobot-edu.com 《工业机器人入门实用教程(ABB机器人)》 扫一扫关注"哈工海渡<br><sub>邮箱:edubot\_zhang@126.com</sub> 《工业机器人入门实用教程(ABB机器人)》 回复"惊喜"看看!</sup>

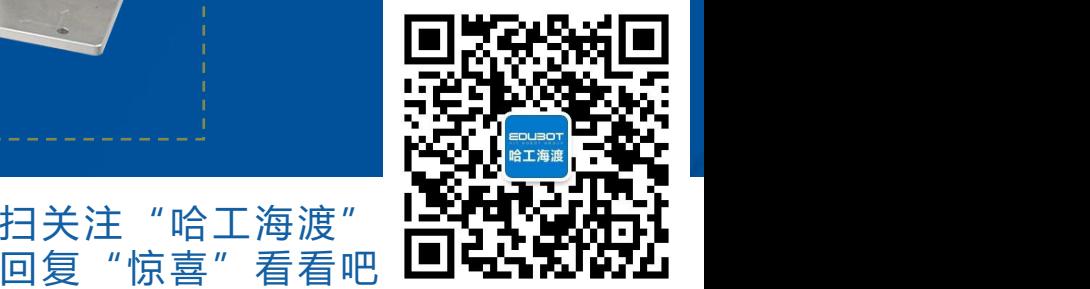

扫一扫关注

## 9.3 码垛搬运模块

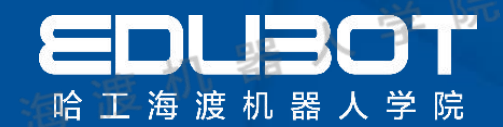

## 码垛搬运模块

#### 控制要求:

- 1、创建所需的模块及例行程序(名称自定义)
- 2、建立工件坐标系 wobj10
- 3、建立安全点Phome

3、利用工件坐标偏移函数Offs()将圆饼从1 号位搬至4号回到phone点后再从4号位将圆饼 搬至6号位,回到phone点结束。

注: 整个过程只容许建立一个位置数据"P\_10"

**网址:www.irobot-edu.com** 

<sup>网址:www.irobot-equ.com 《工业机器人入门实用教程(ABB机器人)》 回复</sup>

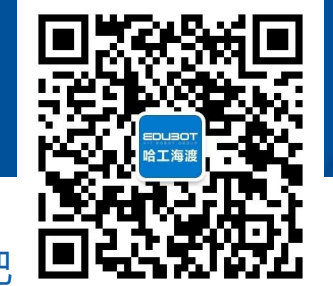

扫一扫关注"哈工海渡' "惊喜"

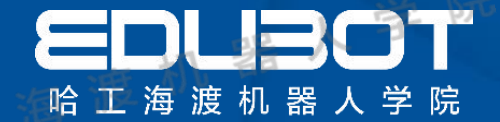

## 第10章 离线仿真

## 教学内容:

## 学习目标:

10.1 自动路径规划 1. 掌握自动路径规划 10.2 smart组件 2.掌握smart组件的应用

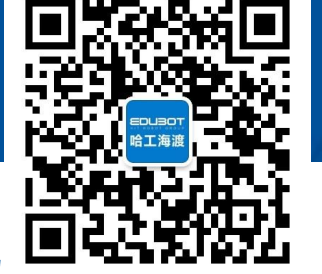

"哈工海波

同复

网址: www.irobot-edu.com

<sup>网址:www.irobot-edu.com 《工业机器人入门实用教程(ABB机器人)》 扫一扫关注<br>邮箱:edubot\_zhang@126.com 《工业机器人入门实用教程(ABB机器人)》 回复"</sup>

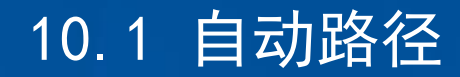

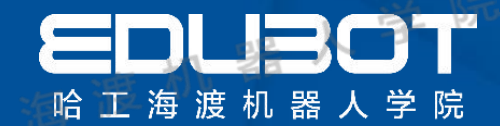

## 自动路径规划

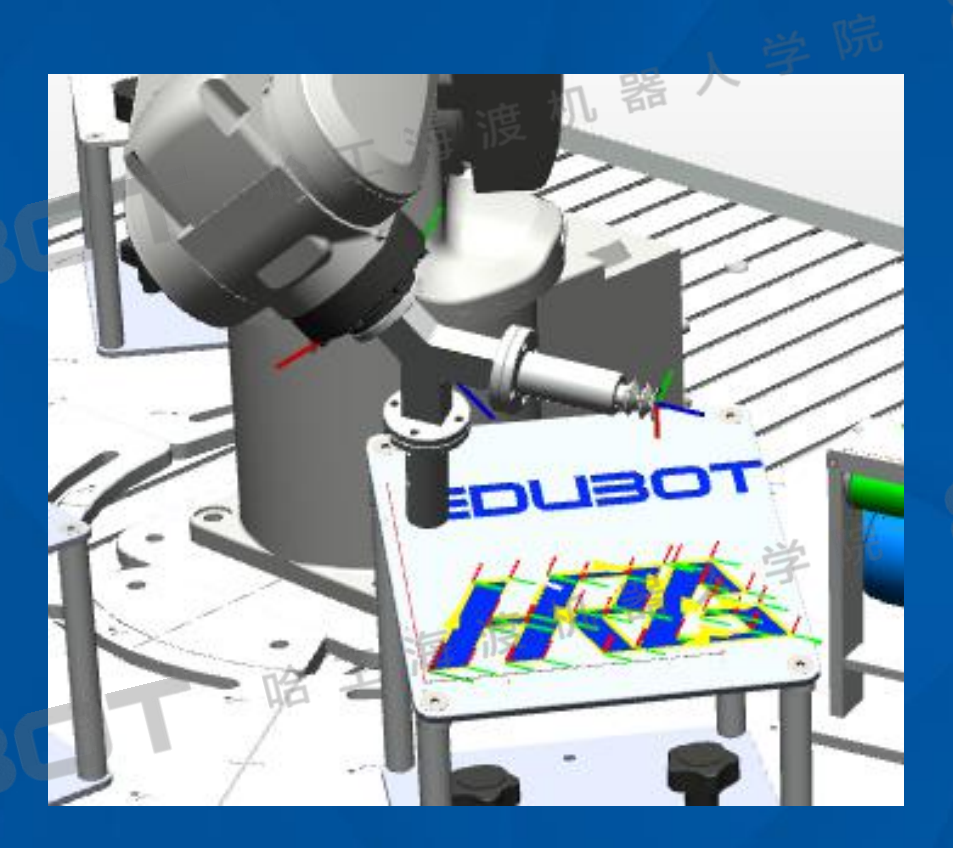

完成复杂的轨迹我们一般使用自 动规划行走路径,人工示教比较 复杂。

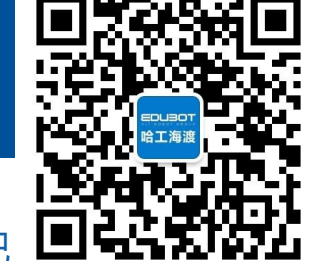

扫一扫关注"哈工海渡" "惊喜"

网址: www.irobot-edu.com

<sup>网址:www.iropot-equ.com 《工业机器人入门实用教程(ABB机器人)》 [1]大任 阳土假候<br>邮箱:edubot\_zhang@126.com 《工业机器人入门实用教程(ABB机器人)》 回复"惊喜"看看吧</sup>

## 10.2 Smart组件应用

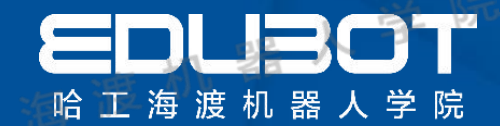

## Smart组件应用

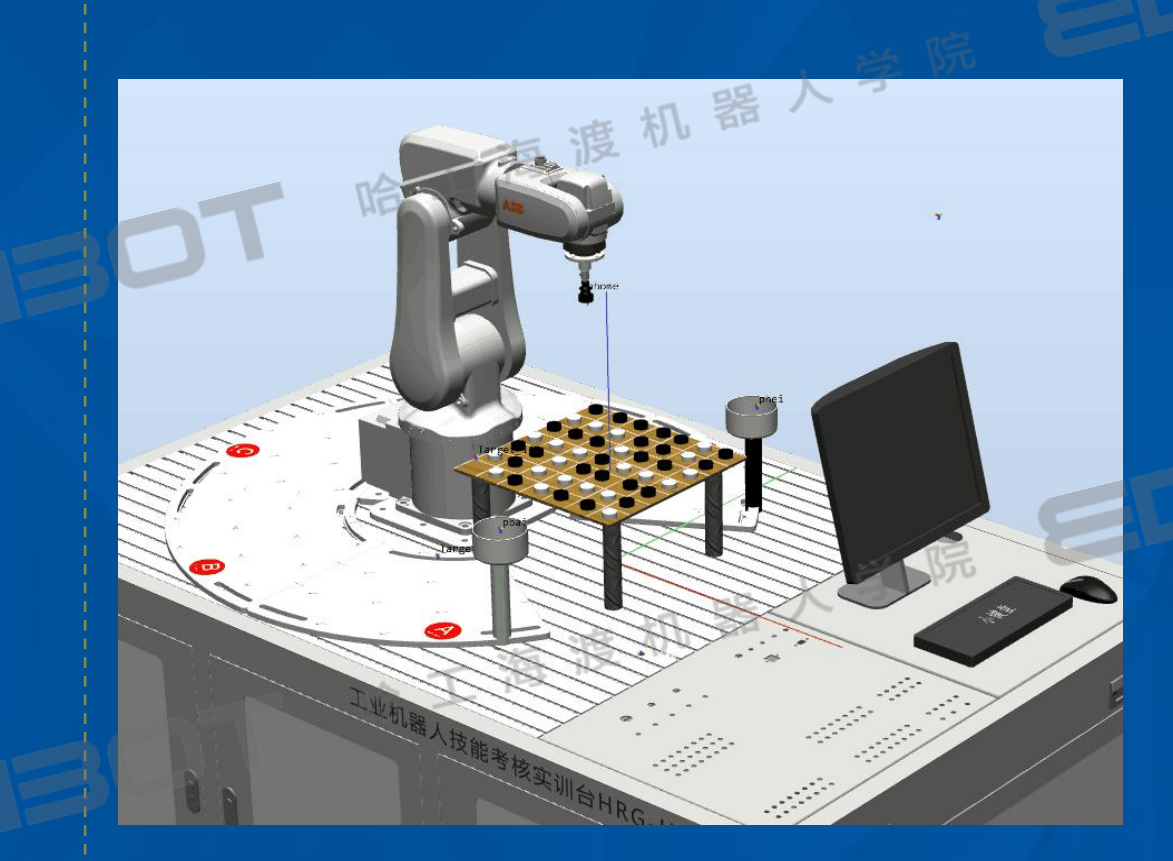

Smart组件功能能够让机器 人末端吸盘吸取和释放托盘 上的棋子。

扫一扫关注

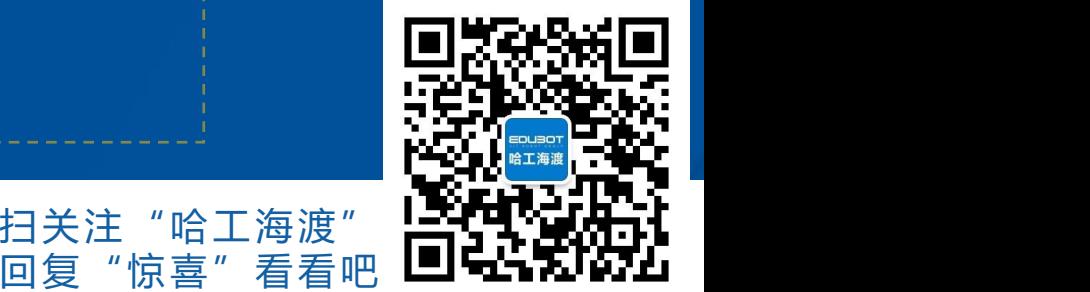

网址: www.irobot-edu.com

<sup>网址:www.irobot-edu.com 《工业机器人入门实用教程(ABB机器人)》 扫一扫关注"哈工海渡"<br><sub>邮箱:edubot\_zhang@126.com</sub> 《工业机器人入门实用教程(ABB机器人)》 回复"惊喜"看看吧</sup>

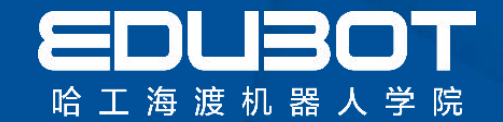

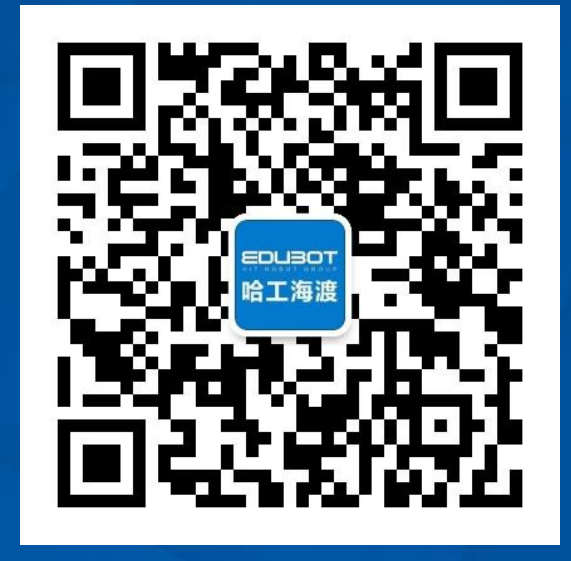

## **扫一扫关注"哈工海渡" 回复"惊喜"获得更多免费课程**

网址:www.irobot-edu.com 邮箱:edubot\_zhang@126.com

《工业机器人入门实用教程(ABB机器人)》

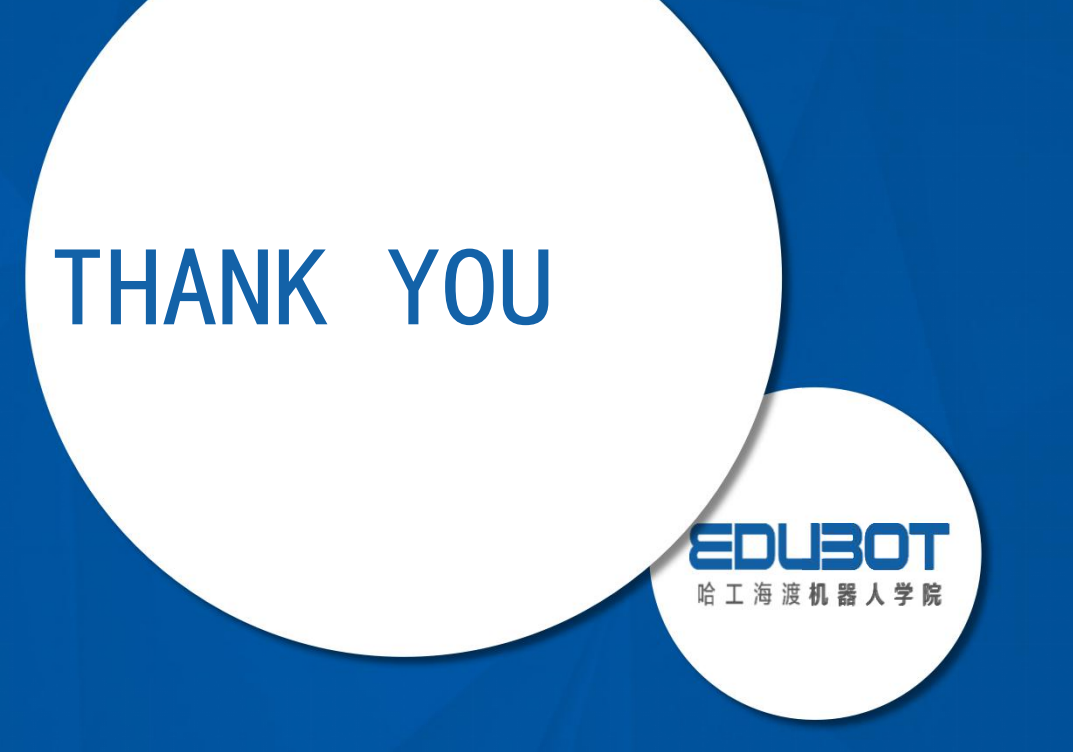

www.irobot-edu.com edubot\_zhang@126.com